# Package 'icesTAF'

October 20, 2020

<span id="page-0-0"></span>Version 3.6.0

Date 2020-10-19

Title Functions to Support the ICES Transparent Assessment Framework

Imports grDevices, lattice, stats, tools, utils, purrr, roxygen2,

glue, jsonlite

LazyData yes

Description Functions to support the ICES Transparent Assessment Framework <https://taf.ices.dk> to organize data, methods, and results used in ICES assessments. ICES is an organization facilitating international collaboration in marine science.

License GPL-3

URL <https://taf.ices.dk>

Encoding UTF-8

RoxygenNote 7.1.1

NeedsCompilation no

Author Arni Magnusson [aut], Colin Millar [aut, cre], Alexandros Kokkalis [ctb], Iago Mosqueira [ctb], Ibrahim Umar [ctb], Hjalte Parner [ctb]

Maintainer Colin Millar <colin.millar@ices.dk>

Repository CRAN

Date/Publication 2020-10-19 23:10:08 UTC

## R topics documented:

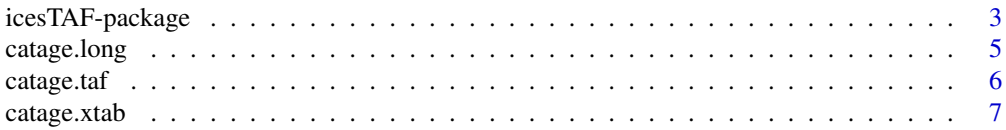

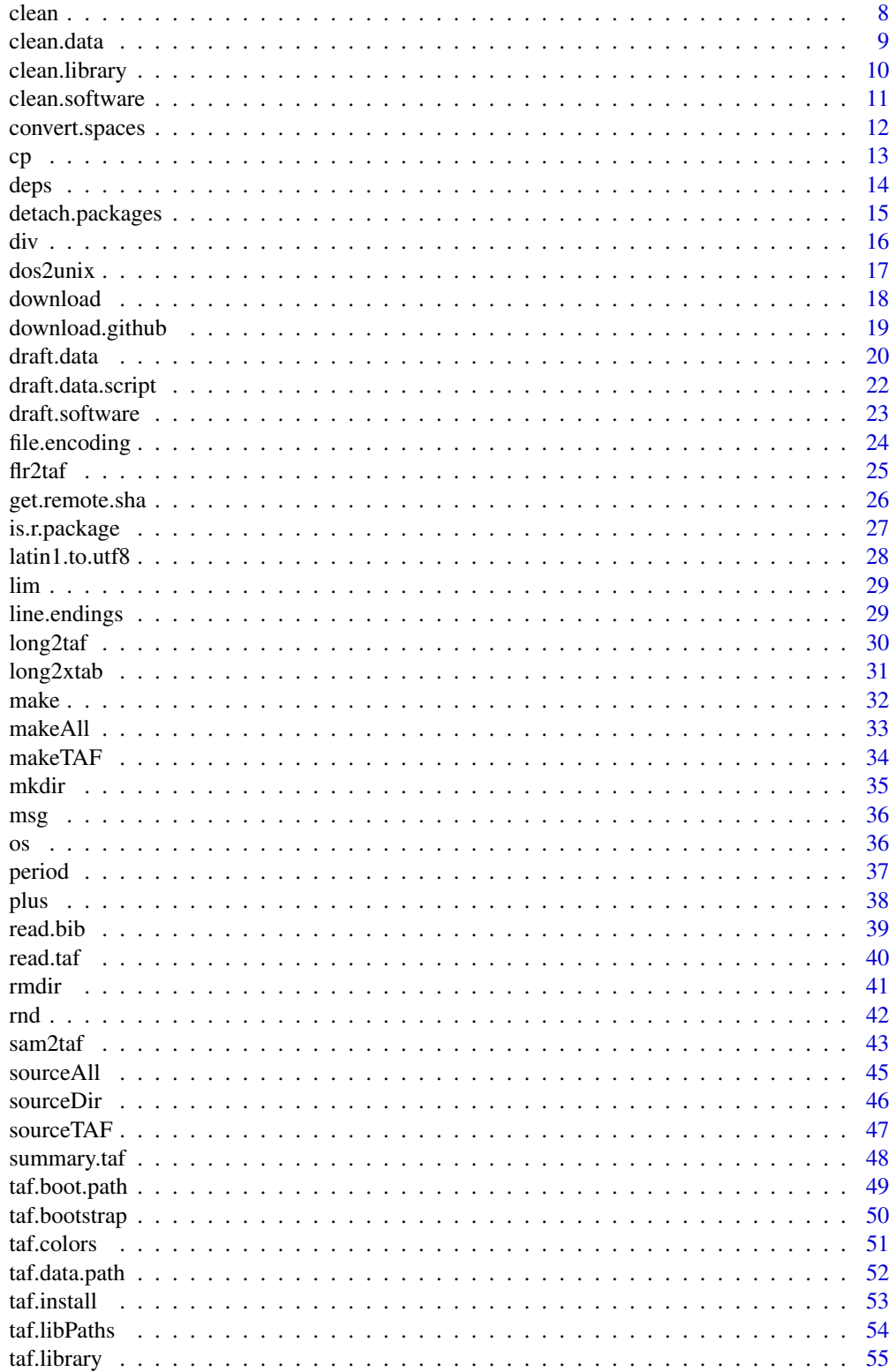

## <span id="page-2-0"></span>icesTAF-package 3

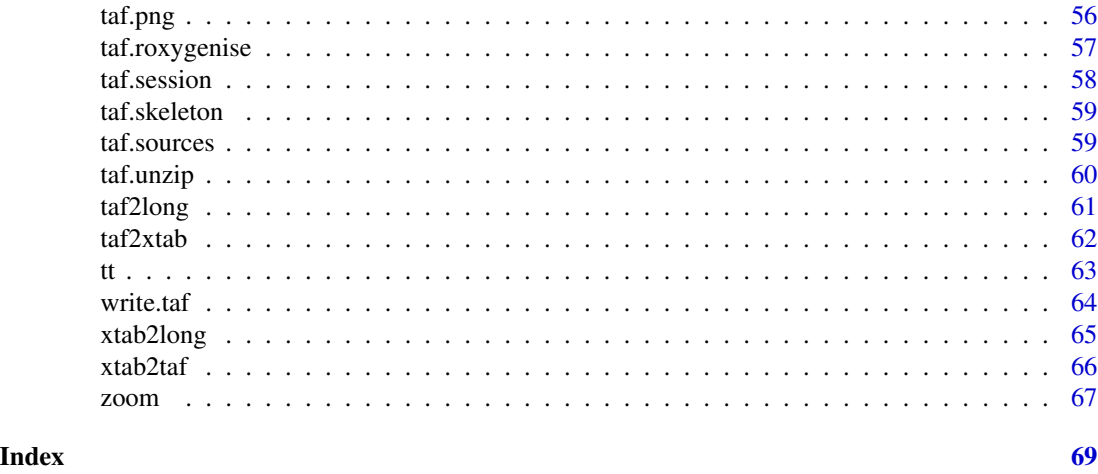

<span id="page-2-1"></span>icesTAF-package *Functions to Support the ICES Transparent Assessment Framework*

## Description

Functions to support the ICES Transparent Assessment Framework, to organize data, methods, and results used in ICES assessments.

#### Details

*Initial TAF steps:*

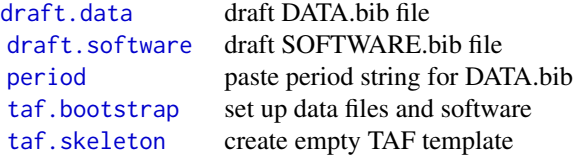

*Running scripts:*

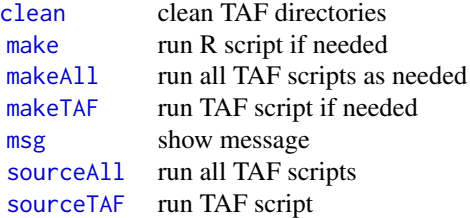

*File management:*

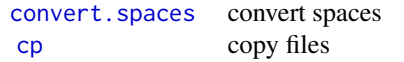

<span id="page-3-0"></span>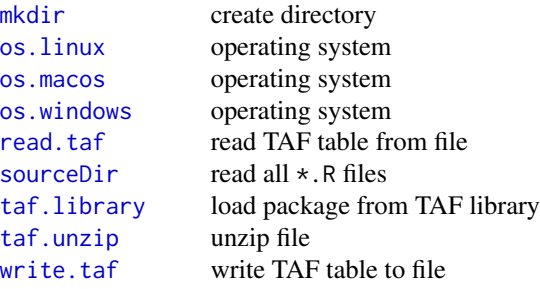

## *Tables:*

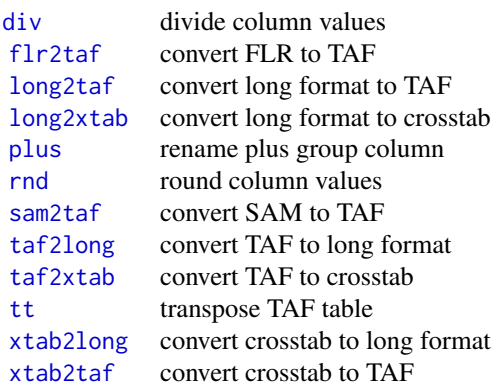

*Plots:*

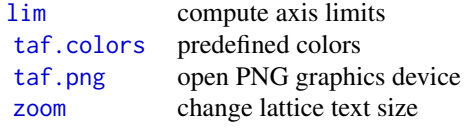

## *Example tables:*

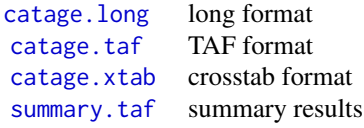

*Administrative tools, rarely used in scripts:*

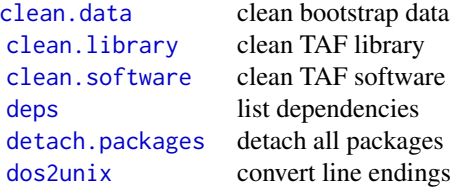

## <span id="page-4-0"></span>catage.long 5

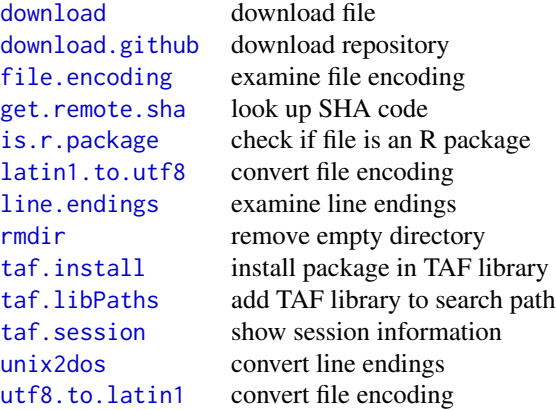

## Author(s)

Arni Magnusson and Colin Millar.

## References

ICES Transparent Assessment Framework: <https://taf.ices.dk>. To explore example TAF stock assessments, see the introductory [video](https://www.youtube.com/watch?v=FweJbr9hfdY) and [tutorial.](https://github.com/ices-taf/doc/blob/master/tutorial-1/README.md) The [TAF Wiki](https://github.com/ices-taf/doc/wiki) provides additional help resources.

<span id="page-4-1"></span>catage.long *Catch at Age in Long Format*

## Description

Small catch-at-age table to describe a long format data frame to store year-age values.

## Usage

catage.long

## Format

Data frame containing three columns:

Year year Age age Catch catch (millions of individuals)

#### Details

The data are an excerpt (first years and ages) from the catch-at-age table for North Sea cod from the ICES (2016) assessment.

#### <span id="page-5-0"></span>Source

ICES (2016) Report of the working group on the assessment of demersal stocks in the North Sea and Skagerrak (WGNSSK). *[ICES CM 2016/ACOM:14](https://doi.org/10.17895/ices.pub.5329)*, p. 673.

#### See Also

[catage.taf](#page-5-1) and [catage.xtab](#page-6-1) describe alternative table formats.

[long2taf](#page-29-1) converts a long table to TAF format.

[icesTAF-package](#page-2-1) gives an overview of the package.

#### Examples

catage.long long2taf(catage.long)

<span id="page-5-1"></span>catage.taf *Catch at Age in TAF Format*

#### Description

Small catch-at-age table to describe a TAF format data frame to store year-age values.

#### Usage

catage.taf

#### Format

Data frame containing five columns:

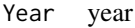

- 1 number of one-year-olds in the catch (millions)
- 2 number of two-year-olds in the catch (millions)
- 3 number of three-year-olds in the catch (millions)
- 4 number of four-year-olds in the catch (millions)

#### Details

The data are an excerpt (first years and ages) from the catch-at-age table for North Sea cod from the ICES (2016) assessment.

#### Source

ICES (2016) Report of the working group on the assessment of demersal stocks in the North Sea and Skagerrak (WGNSSK). *[ICES CM 2016/ACOM:14](https://doi.org/10.17895/ices.pub.5329)*, p. 673.

## <span id="page-6-0"></span>catage.xtab 7

## See Also

[catage.long](#page-4-1) and [catage.xtab](#page-6-1) describe alternative table formats. [taf2long](#page-60-1) and [taf2xtab](#page-61-1) convert a TAF table to alternative formats. [icesTAF-package](#page-2-1) gives an overview of the package.

#### Examples

```
catage.taf
taf2long(catage.taf)
taf2xtab(catage.taf)
```
<span id="page-6-1"></span>

catage.xtab *Catch at Age in Crosstab Format*

#### Description

Small catch-at-age table to describe a crosstab format data frame to store year-age values.

#### Usage

catage.xtab

## Format

Data frame with years as row names and containing four columns:

- 1 number of one-year-olds in the catch (millions)
- 2 number of two-year-olds in the catch (millions)
- 3 number of three-year-olds in the catch (millions)
- 4 number of four-year-olds in the catch (millions)

#### Details

The data are an excerpt (first years and ages) from the catch-at-age table for North Sea cod from the ICES (2016) assessment.

#### Source

ICES (2016) Report of the working group on the assessment of demersal stocks in the North Sea and Skagerrak (WGNSSK). *[ICES CM 2016/ACOM:14](https://doi.org/10.17895/ices.pub.5329)*, p. 673.

#### See Also

[catage.long](#page-4-1) and [catage.taf](#page-5-1) describe alternative table formats.

[xtab2taf](#page-65-1) converts a crosstab table to TAF format.

#### <span id="page-7-0"></span>Examples

catage.xtab xtab2taf(catage.xtab)

<span id="page-7-1"></span>clean *Clean TAF Directories*

#### Description

Remove working TAF directories (data, model, output, report), bootstrap, or other directories.

#### Usage

clean(dirs = c("data", "model", "output", "report"), force = FALSE)

#### **Arguments**

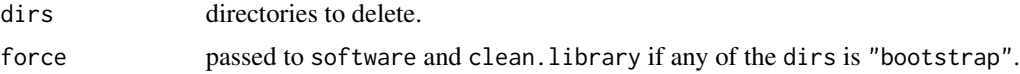

#### Note

The purpose of removing the directories is to make sure that subsequent TAF scripts start by creating new empty directories.

If any of the dirs is "bootstrap" it is treated specially. Instead of completely removing the bootstrap directory, only the subdirectories data is removed, while clean. software and clean. library are used to clean the bootstrap/software and bootstrap/library subdirectories. This protects the subdirectory bootstrap/initial and \*.bib metadata files from being accidentally deleted.

## See Also

[clean.software](#page-10-1) selectively removes software from bootstrap/software.

[clean.library](#page-9-1) selectively removes packages from bootstrap/library.

[clean.data](#page-8-1) selectively removes data from bootstrap/data.

[mkdir](#page-34-1) and [rmdir](#page-40-1) create and remove empty directories.

[icesTAF-package](#page-2-1) gives an overview of the package.

## Examples

## Not run: clean()

<span id="page-8-1"></span><span id="page-8-0"></span>clean.data *Clean Data*

## Description

Selectively remove data from the bootstrap/data folder if not listed in DATA.bib.

### Usage

clean.data(folder = "bootstrap/data", quiet = FALSE, force = FALSE)

### Arguments

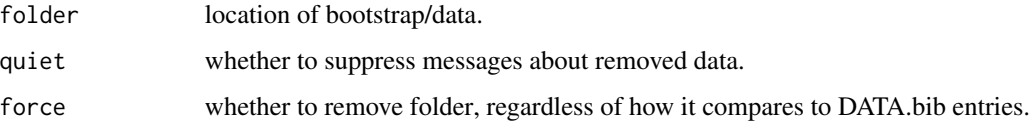

## Note

For each data file or subfolder, the cleaning procedure selects between two cases:

- 1. Data entry found in DATA.bib do nothing.
- 2. Data entry is not listed in DATA.bib remove.

The taf.bootstrap procedure cleans the bootstrap/data folder, without requiring the user to run clean.data.

## See Also

[taf.bootstrap](#page-49-1) calls clean.data as part of the default bootstrap procedure.

[clean.software](#page-10-1) cleans the local TAF software folder.

[clean.library](#page-9-1) cleans the local TAF library.

[icesTAF-package](#page-2-1) gives an overview of the package.

## Examples

## Not run: clean.data()

<span id="page-9-1"></span><span id="page-9-0"></span>clean.library *Clean TAF Library*

#### Description

Selectively remove packages from the local TAF library if not listed in SOFTWARE.bib.

#### Usage

```
clean.library(folder = "bootstrap/library", quiet = FALSE, force = FALSE)
```
#### Arguments

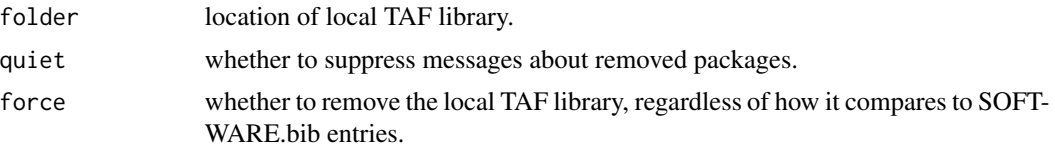

## Note

For each package, the cleaning procedure selects between three cases:

- 1. Installed package matches SOFTWARE.bib do nothing.
- 2. Installed package is not the version listed in SOFTWARE.bib remove.
- 3. Installed package is not listed in SOFTWARE.bib remove.

The taf.bootstrap procedure cleans the TAF library, without requiring the user to run clean.library. The main reason for a TAF user to run clean.library directly is to experiment with installing and removing different versions of software without modifying the SOFTWARE.bib file.

## See Also

[taf.bootstrap](#page-49-1) calls clean.library as part of the default bootstrap procedure.

[taf.install](#page-52-1) installs a package in the local TAF library.

[clean.software](#page-10-1) cleans the local TAF software folder.

[clean.data](#page-8-1) cleans the bootstrap/data folder.

[icesTAF-package](#page-2-1) gives an overview of the package.

#### Examples

## Not run: clean.library()

<span id="page-10-1"></span><span id="page-10-0"></span>clean.software *Clean TAF Software*

#### Description

Selectively remove software from the local TAF software folder if not listed in SOFTWARE.bib.

#### Usage

```
clean.software(folder = "bootstrap/software", quiet = FALSE, force = FALSE)
```
#### Arguments

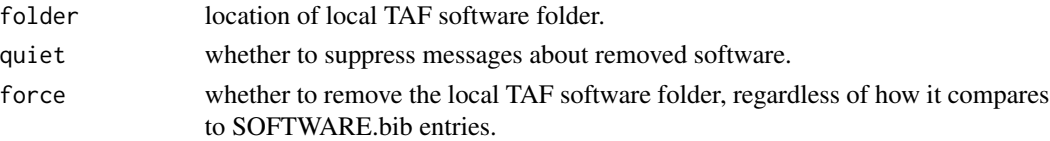

#### Note

For each file (and subdirectory) in the software folder, the cleaning procedure selects between three cases:

- 1. File and version matches SOFTWARE.bib do nothing.
- 2. Filename does not contain the version listed in SOFTWARE.bib remove.
- 3. File is not listed in SOFTWARE.bib remove.

The taf.bootstrap procedure cleans the TAF software folder, without requiring the user to run clean.software. The main reason for a TAF user to run clean.software directly is to experiment with installing and removing different versions of software without modifying the SOFTWARE.bib file.

## See Also

[taf.bootstrap](#page-49-1) calls clean.software as part of the default bootstrap procedure.

[download.github](#page-18-1) downloads a GitHub repository.

[clean.library](#page-9-1) cleans the local TAF library.

[clean.data](#page-8-1) cleans the bootstrap/data folder.

[icesTAF-package](#page-2-1) gives an overview of the package.

#### Examples

```
## Not run:
clean.software()
```
<span id="page-11-1"></span><span id="page-11-0"></span>convert.spaces *Convert Spaces*

## Description

Convert spaces in filenames.

## Usage

```
convert.spaces(file, sep = "_")
```
## Arguments

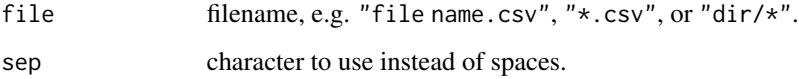

## Value

TRUE for success, FALSE for failure, invisibly.

## Note

This function treats '%20' in filenames as a space and converts to sep.

## See Also

file. rename is the base function to rename files.

[icesTAF-package](#page-2-1) gives an overview of the package.

## Examples

```
## Not run:
write(pi, "A B.txt")
convert.spaces("A B.txt")
## Many files
convert.spaces("bootstrap/initial/data/*")
```
<span id="page-12-1"></span><span id="page-12-0"></span>

Copy or move files, overwriting existing files if necessary, and returning the result invisibly.

## Usage

```
cp(from, to, move = FALSE, ignore = FALSE, overwrite = TRUE, quiet = TRUE)
```
## Arguments

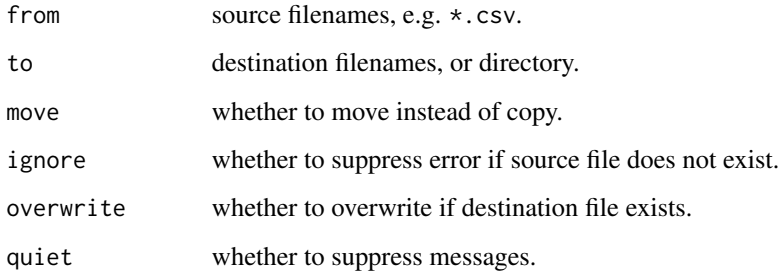

## Value

TRUE for success, FALSE for failure, invisibly.

#### Note

To prevent accidental loss of files, two safeguards are enforced when move = TRUE:

- 1. When moving files, the to argument must either have a filename extension or be an existing directory.
- 2. When moving many files to one destination, the to argument must be an existing directory.

If these conditions do not hold, no files are changed and an error is returned.

## See Also

[file.copy](#page-0-0) and [unlink](#page-0-0) are the underlying functions used to copy and (if move = TRUE) delete files.

[file.rename](#page-0-0) is the base function to rename files.

## Examples

```
## Not run:
write(pi, "A.txt")
cp("A.txt", "B.txt")
cp("A.txt", "B.txt", move=TRUE)
## Copy directory tree
cp(system.file(package="datasets"), ".")
mkdir("everything")
cp("datasets/*", "everything")
## End(Not run)
```
<span id="page-13-1"></span>

deps *List Dependencies*

## Description

Search R scripts for packages that are required.

#### Usage

```
deps(path = ".", base = FALSE, installed = TRUE, available = TRUE,
 list = FALSE)
```
## Arguments

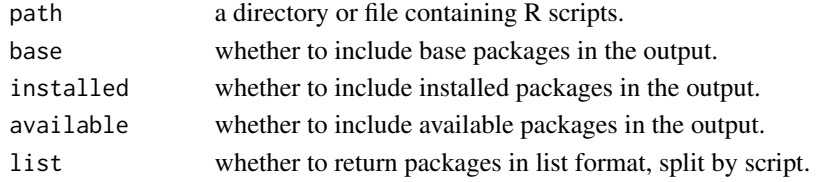

## Value

Names of packages as a vector, or in list format if list=TRUE. If no dependencies are found, the return value is NULL.

## Note

Package names are matched based on four patterns:

library(\*) require(\*) \*::object \*:::object

The search algorithm may return false-positive dependencies if these patterns occur inside if-clauses, strings, comments, etc.

<span id="page-13-0"></span>

## <span id="page-14-0"></span>detach.packages 15

## See Also

[installed.packages](#page-0-0), [available.packages](#page-0-0).

[icesTAF-package](#page-2-1) gives an overview of the package.

## Examples

```
## Not run:
dir <- system.file(package="MASS", "scripts")
script <- system.file(package="MASS", "scripts/ch08.R")
deps(script) \qquad # dependencies
deps(script, base=TRUE) # including base packages
deps(script, installed=FALSE) # not (yet) installed
deps(dir)
deps(dir, list=TRUE)
deps(dir, available=FALSE) # dependencies that might be unavailable
## End(Not run)
```
<span id="page-14-1"></span>detach.packages *Detach Packages*

## Description

Detach all non-base packages that have been attached using library or taf.library.

#### Usage

```
detach.packages(quiet = FALSE)
```
#### Arguments

quiet whether to suppress messages.

## See Also

[detach](#page-0-0) is the underlying base function to detach a package.

[taf.library](#page-54-1) loads a package from bootstrap/library.

## <span id="page-15-0"></span>Examples

## Not run: detach.packages()

## End(Not run)

<span id="page-15-1"></span>

#### div *Divide Columns*

## Description

Divide column values in a data frame with a common number.

#### Usage

 $div(x, \text{cols}, \text{ by } = 1000, \text{ prep} = \text{FALSE}, \dots)$ 

## Arguments

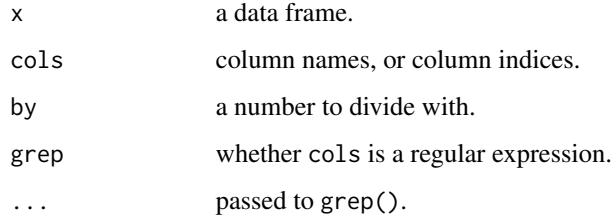

## Value

A data frame similar to x, after dividing columns cols by the number by.

## Note

Provides notation that is convenient for modifying many columns at once.

## See Also

[transform](#page-0-0) can also be used to recalculate column values, using a more general and verbose syntax.

[grep](#page-0-0) is the underlying function used to match column names if grep is TRUE.

[rnd](#page-41-1) is a similar function that rounds columns.

#### <span id="page-16-0"></span>dos2unix 17

#### Examples

```
# These are equivalent:
x1 <- div(summary.taf, c("Rec","Rec_lo","Rec_hi",
                          "TSB","TSB_lo","TSB_hi",
                          "SSB","SSB_lo","SSB_hi",
                          "Removals","Removals_lo","Removals_hi"))
x2 <- div(summary.taf, "Rec|TSB|SSB|Removals", grep=TRUE)
x3 <- div(summary.taf, "Year|Fbar", grep=TRUE, invert=TRUE)
# Less reliable in scripts if columns have been added/deleted/reordered:
x4 \leftarrow \text{div}(\text{summary.taf}, 2:13)
```
<span id="page-16-1"></span>dos2unix *Convert Line Endings*

#### <span id="page-16-2"></span>Description

Convert line endings in a text file between Dos (CRLF) and Unix (LF) format.

## Usage

dos2unix(file) unix2dos(file)

#### Arguments

file a filename.

#### See Also

[line.endings](#page-28-2) examines line endings. [write.taf](#page-63-1) uses unix2dos to ensure that the resulting files have Dos line endings. [icesTAF-package](#page-2-1) gives an overview of the package.

#### Examples

```
## Not run:
file <- "test.txt"
write("123", file)
dos2unix(file)
file.size(file)
```

```
unix2dos(file)
file.size(file)
file.remove(file)
## End(Not run)
```
<span id="page-17-1"></span>

download *Download File*

## Description

Download a file in binary mode, e.g. a model executable.

## Usage

```
download(url, dir = ".", mode = "wb", chmod = file_ext(url) == "",
 destfile = file.path(dir, basename(url)), quiet = TRUE, ...)
```
#### Arguments

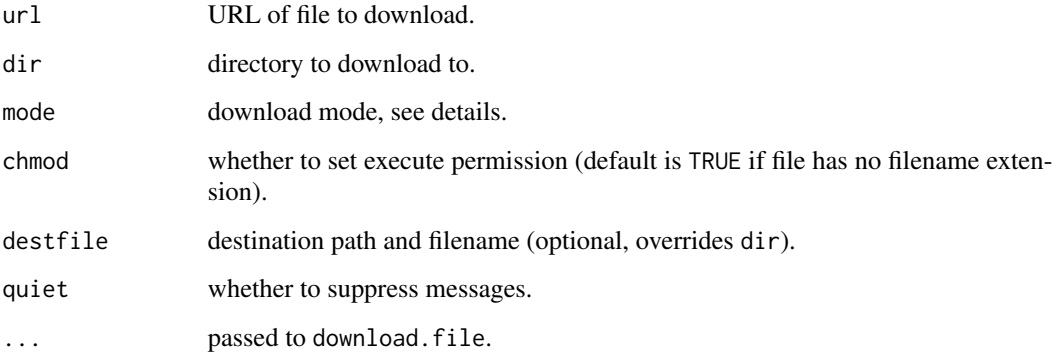

## Details

With the default mode "wb" the file is downloaded in binary mode (see [download.file](#page-0-0)), to prevent R from adding  $\Delta M$  at line ends. This is particularly relevant for Windows model executables, while the chmod switch is useful when downloading Linux executables.

This function can be convenient for downloading any file, including text files. Data files in CSV or other text format can also be read directly into memory using read.table, read.taf or similar functions, without writing to the file system.

#### <span id="page-18-0"></span>Note

If destfile contains a question mark it is removed from the destfile filename. Similarly, if destfile contains spaces or '%20' sequences, those are converted to underscores.

In general, TAF scripts do not access the internet using download or similar functions. Instead, data and software are declared in DATA.bib and SOFTWARE.bib and then downloaded using [taf.bootstrap](#page-49-1). The exception is when a bootstrap script is used to fetch files from a web service (see [TAF Wiki\)](https://github.com/ices-taf/doc/wiki/Bib-entries).

## See Also

download. file is the underlying base function to download files.

[download.github](#page-18-1) downloads a GitHub repository.

[icesTAF-package](#page-2-1) gives an overview of the package.

#### Examples

```
## Not run:
url <- paste0("https://github.com/ices-taf/2015_had-iceg/raw/master/",
              "bootstrap/initial/software/catageysa.exe")
download(url)
```
## End(Not run)

<span id="page-18-1"></span>download.github *Download GitHub Repository*

#### Description

Download a repository from GitHub in 'tar.gz' format.

#### Usage

```
download.github(repo, dir = ".", quiet = FALSE)
```
## Arguments

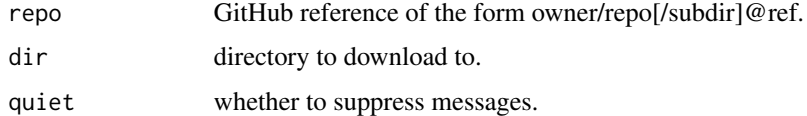

#### Value

Name of downloaded tar.gz file.

#### Note

In general, TAF scripts do not access the internet using download.github or similar functions. Instead, data and software are declared in DATA.bib and SOFTWARE.bib and then downloaded using [taf.bootstrap](#page-49-1). The exception is when a bootstrap script is used to fetch files from a web service (see [TAF Wiki\)](https://github.com/ices-taf/doc/wiki/Bib-entries).

## See Also

[taf.bootstrap](#page-49-1) uses download.github to fetch software and data repositories.

[download](#page-17-1) downloads a file.

[untar](#page-0-0) extracts a tar.gz archive.

[taf.install](#page-52-1) installs a package in tar.gz format.

[icesTAF-package](#page-2-1) gives an overview of the package.

#### Examples

```
## Not run:
# Specify release tag
download.github("ices-tools-prod/icesTAF@2.0-0")
```

```
# Specify SHA reference code
download.github("ices-tools-prod/icesTAF@d5a8947")
```
## End(Not run)

<span id="page-19-1"></span>draft.data *Draft DATA.bib*

#### Description

Create an initial draft version of a 'DATA.bib' metadata file.

#### Usage

```
draft.data(originator = NULL, year = format(Sys.time(), "%Y"),
  title = NULL, period = NULL, access = "Public", source = NULL,
  file = "", append = FALSE, data.files = dir("bootstrap/initial/data"),
  data.scripts = dir("bootstrap", pattern = "\\.R$"))
```
#### Arguments

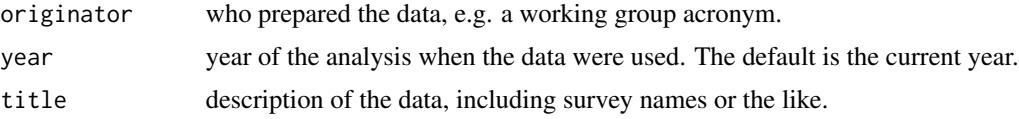

<span id="page-19-0"></span>

#### <span id="page-20-0"></span>draft.data 21

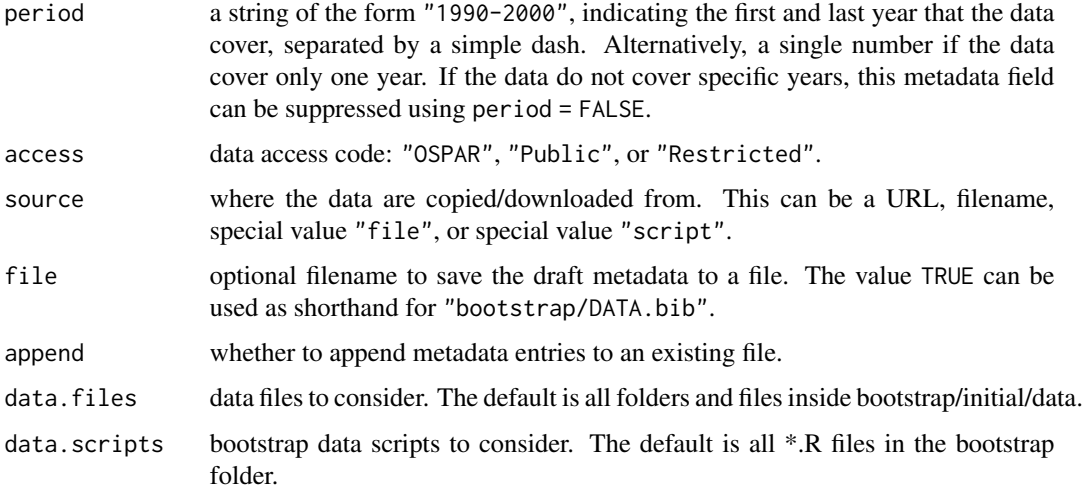

## Details

Typical usage is to specify originator, while using the default values for the other arguments. Most data files have the same originator, which can be specified to facilitate completing the entries after creating the initial draft.

The data access codes come from <https://vocab.ices.dk/?ref=1435>.

The special values source  $=$  "file" and source  $=$  "script" are described on the [TAF Wiki,](https://github.com/ices-taf/doc/wiki/Bib-entries) along with other metadata information.

The default value file = "" prints the initial draft in the console, instead of writing it to a file. The output can then be pasted into a file to edit further, without accidentally overwriting an existing metadata file.

## Value

Object of class Bibtex.

## Note

This function is intended to be called from the top directory of a TAF analysis. It looks for data files inside bootstrap/initial/data folder and data scripts inside bootstrap.

After creating the initial draft, the user can complete the description of each data entry inside the title field and look into each file to specify the period that the data cover.

#### See Also

[period](#page-36-1) pastes two years to form a period string.

[draft.software](#page-22-1) creates an initial draft version of a SOFTWARE.bib metadata file.

[taf.bootstrap](#page-49-1) reads and processes metadata entries.

## Examples

```
## Not run:
# Print in console
draft.data("WGEF", 2015)
# Export to file
draft.data("WGEF", 2015, file=TRUE)
## End(Not run)
```
draft.data.script *Draft or create a bootstrap data script*

## Description

Create an 'R' file to fetch data including adding metadata via roxygen2 fields to the top of the file.

## Usage

```
draft.data.script(name, title, description, format, originator, year, period,
  access, content)
```
## Arguments

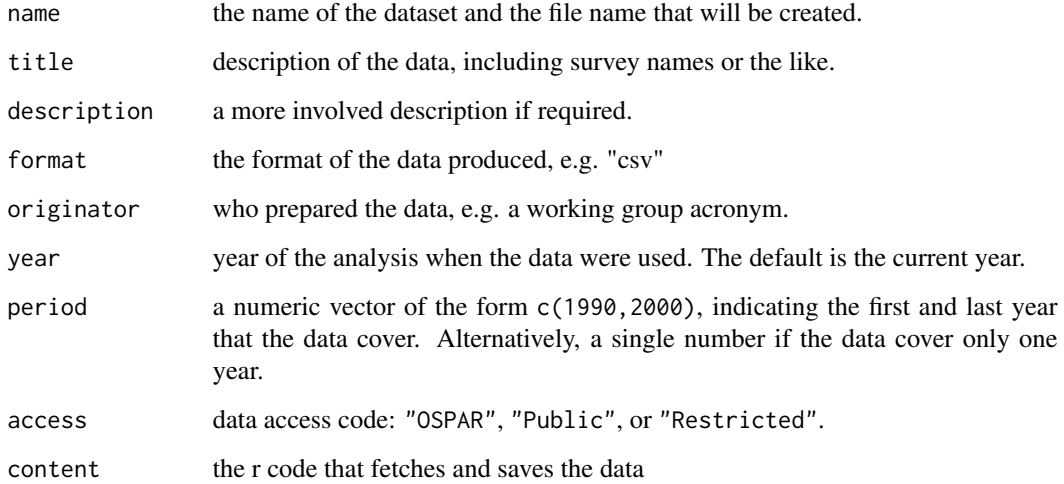

<span id="page-21-0"></span>

<span id="page-22-1"></span><span id="page-22-0"></span>draft.software *Draft SOFTWARE.bib*

#### Description

Create an initial draft version of a 'SOFTWARE.bib' metadata file.

#### Usage

```
draft.software(package, author = NULL, year = NULL, title = NULL,
 version = NULL, source = NULL, file = "", append = FALSE)
```
## Arguments

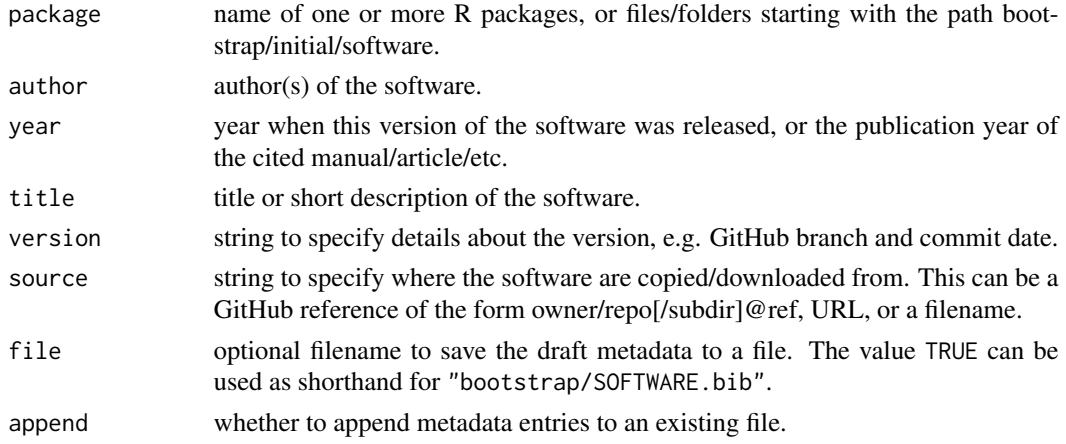

## Details

Typical usage is to specify package, while using the default values for the other arguments.

If package is an R package, it can either be a package that is already installed ("icesAdvice") or a GitHub reference ("ices-tools-prod/icesAdvice@4271797").

With the default version = NULL, the function will automatically suggest an appropriate version entry for CRAN packages, but for GitHub packages it is left to the user to add further information about the GitHub branch (if different from master) and the commit date.

With the default source = NULL, the function will automatically suggest an appropriate source entry for CRAN and GitHub packages, but for other R packages it is left to the user to add information about where the software can be accessed.

The default value file = "" prints the initial draft in the console, instead of writing it to a file. The output can then be pasted into a file to edit further, without accidentally overwriting an existing metadata file.

#### Value

Object of class Bibtex.

<span id="page-23-0"></span>After creating the initial draft, the user can complete the version, source, and other fields as required.

This function is especially useful for citing exact versions of R packages on GitHub. To prepare metadata for software other than R packages, see the [TAF Wiki](https://github.com/ices-taf/doc/wiki/Bib-entries) for an example.

## See Also

[citation](#page-0-0) and [packageDescription](#page-0-0) are the underlying functions to access information about installed R packages.

[draft.data](#page-19-1) creates an initial draft version of a DATA.bib metadata file.

[taf.bootstrap](#page-49-1) reads and processes metadata entries.

[icesTAF-package](#page-2-1) gives an overview of the package.

## Examples

```
# Print in console
draft.software("icesTAF")
```

```
## Not run:
# Export to file
draft.software("icesTAF", file=TRUE)
```
## End(Not run)

<span id="page-23-1"></span>file.encoding *File Encoding*

#### **Description**

Examine file encoding.

#### Usage

file.encoding(file)

#### Arguments

file a filename.

## Value

"latin1", "UTF-8", "unknown", or NA.

This function requires the file shell command. If the file utility is not found in the path, this function looks for it inside c:/Rtools/bin. If the required software is not installed, this function returns NA.

#### <span id="page-24-0"></span> $\int$ flr2taf 25

## Note

The encoding "unknown" indicates that the file is an ASCII text file or a binary file.

In TAF, text files that have non-ASCII characters should be encoded as UTF-8.

If this function fails in Windows, the guess\_encoding function in the readr package may help.

## See Also

[Encoding](#page-0-0) examines the encoding of a string.

[latin1.to.utf8](#page-27-1) converts files from latin1 to UTF-8 encoding.

[line.endings](#page-28-2) examines line endings.

[icesTAF-package](#page-2-1) gives an overview of the package.

#### Examples

```
## Not run:
file.base <- system.file(package="base", "DESCRIPTION")
file.nlme <- system.file(package="nlme", "DESCRIPTION")
file.encoding(file.base) # ASCII
file.encoding(file.nlme)
```
## End(Not run)

<span id="page-24-1"></span>flr2taf *Convert FLR Table to TAF Format*

## Description

Convert a table from FLR format to TAF format.

#### Usage

flr2taf(x, colname = "Value")

#### Arguments

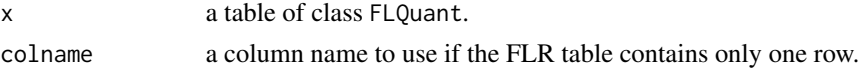

## Value

A data frame in TAF format.

## Note

FLR uses the FLQuant class to store tables as 6-dimensional arrays, while TAF tables are stored as data frames with a year column.

## <span id="page-25-0"></span>See Also

[catage.taf](#page-5-1) describes the TAF format.

[as.data.frame](#page-0-0) is a method provided by the FLCore package to convert FLQuant tables to a 7 column long format.

[icesTAF-package](#page-2-1) gives an overview of the package.

#### Examples

```
x \le -\arctan(t(\text{catage}.xtab), \text{dim=c}(4,8,1,1,1,1))dimnames(x) <- list(age=1:4, year=1963:1970,
                       unit="unique", season="all", area="unique", iter=1)
flr2taf(x)
x1 \leftarrow x[1, , , , ,drop=FALSE]
flr2taf(x1)
flr2taf(x1, "Juveniles")
```
<span id="page-25-1"></span>get.remote.sha *Get Remote SHA*

#### Description

Look up SHA reference code on GitHub.

#### Usage

```
get.remote.sha(owner, repo, ref, seven = TRUE)
```
#### Arguments

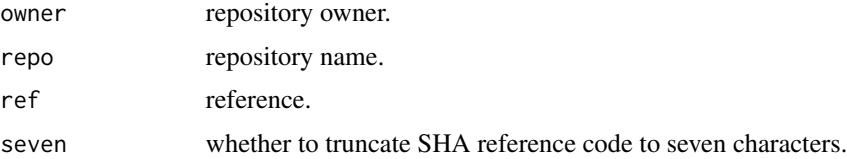

#### Value

SHA reference code as a string.

## See Also

[taf.bootstrap](#page-49-1) uses get.remote.sha to determine whether it is necessary to remove or download files, via [clean.library](#page-9-1), [clean.software](#page-10-1), and [download.github](#page-18-1).

## <span id="page-26-0"></span>is.r.package 27

## Examples

```
## Not run:
get.remote.sha("ices-tools-prod", "icesTAF", "master")
get.remote.sha("ices-tools-prod", "icesTAF", "3.0-0")
get.remote.sha("ices-tools-prod", "icesTAF", "3.0-0", seven=FALSE)
## End(Not run)
```
<span id="page-26-1"></span>is.r.package *Is R Package*

## Description

Check if '.tar.gz' file is an R package.

## Usage

is.r.package(targz, spec = NULL, warn = TRUE)

#### Arguments

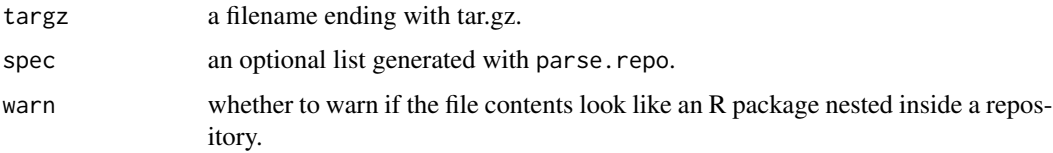

## Details

The only purpose of passing spec is to get a more helpful warning message if the file contents look like an R package nested inside a repository.

#### Value

Logical indicating whether targz is an R package.

## Examples

```
## Not run:
is.r.package("bootstrap/software/SAM.tar.gz")
is.r.package("bootstrap/software/stockassessment.tar.gz")
```
<span id="page-27-1"></span><span id="page-27-0"></span>latin1.to.utf8 *Convert File Encoding*

## <span id="page-27-2"></span>Description

Convert file encoding between "latin1" and "UTF-8".

## Usage

```
latin1.to.utf8(file, force = FALSE)
```

```
utf8.to.latin1(file, force = FALSE)
```
## Arguments

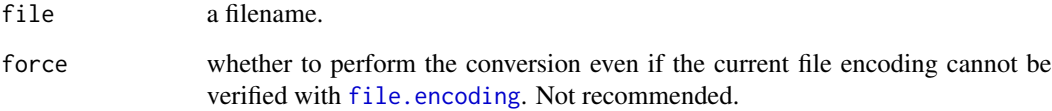

## Note

In TAF, text files that have non-ASCII characters must be encoded as UTF-8.

## See Also

[iconv](#page-0-0) converts the encoding of a string.

[file.encoding](#page-23-1) examines the encoding of a file.

[icesTAF-package](#page-2-1) gives an overview of the package.

## Examples

```
## Not run:
utf8.to.latin1("data.txt")
latin1.to.utf8("data.txt")
```
<span id="page-28-1"></span><span id="page-28-0"></span>Compute axis limits. The lower limit is 0 and the upper limit is determined by the highest data value, times a multiplier.

#### Usage

 $lim(x, mult = 1.1)$ 

## Arguments

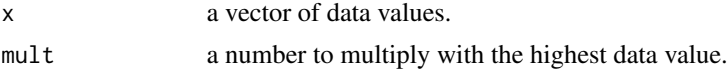

## Value

A vector of length two, which can be used as axis limits.

## See Also

[icesTAF-package](#page-2-1) gives an overview of the package.

## Examples

```
plot(precip)
plot(precip, ylim=lim(precip))
plot(precip, ylim=lim(precip), yaxs="i")
```
<span id="page-28-2"></span>line.endings *Line Endings*

## Description

Examine whether file has Dos or Unix line endings.

## Usage

line.endings(file)

## Arguments

file a filename.

#### <span id="page-29-0"></span>30 long2taf

## Value

String indicating the line endings: "Dos" or "Unix".

#### See Also

[file.encoding](#page-23-1) examines the encoding of a file.

[dos2unix](#page-16-1) and [unix2dos](#page-16-2) convert line endings.

[icesTAF-package](#page-2-1) gives an overview of the package.

#### Examples

```
## Not run:
file <- system.file(package="icesTAF", "DESCRIPTION")
line.endings(file)
```
## End(Not run)

<span id="page-29-1"></span>long2taf *Convert Long Table to TAF Format*

#### Description

Convert a table from long format to TAF format.

#### Usage

long2taf(x)

## Arguments

x a data frame in long format.

## Value

A data frame in TAF format.

### Note

TAF stores tables as data frames, usually with a year column as seen in stock assessment reports. The long format is more convenient for analysis and producing plots.

## See Also

[catage.long](#page-4-1) and [catage.taf](#page-5-1) describe the long and TAF formats.

[taf2long](#page-60-1) converts a TAF table to long format.

#### <span id="page-30-0"></span> $long2xtab$  31

## Examples

long2taf(catage.long)

## <span id="page-30-1"></span>long2xtab *Convert Long Table to Crosstab Format*

## Description

Convert a table from long format to crosstab format.

## Usage

long2xtab(x)

## Arguments

x a data frame in long format.

## Value

A data frame with years as row names.

## See Also

[catage.long](#page-4-1) and [catage.xtab](#page-6-1) describe the long and crosstab formats.

[long2taf](#page-29-1) and [taf2xtab](#page-61-1) are the underlying functions that perform the conversion.

[icesTAF-package](#page-2-1) gives an overview of the package.

## Examples

long2xtab(catage.long)

<span id="page-31-1"></span><span id="page-31-0"></span>

Run an R script if underlying files have changed, otherwise do nothing.

## Usage

```
make(recipe, prereq, target, include = TRUE, engine = source,
  debug = FALSE, force = FALSE, recon = FALSE, \ldots)
```
## Arguments

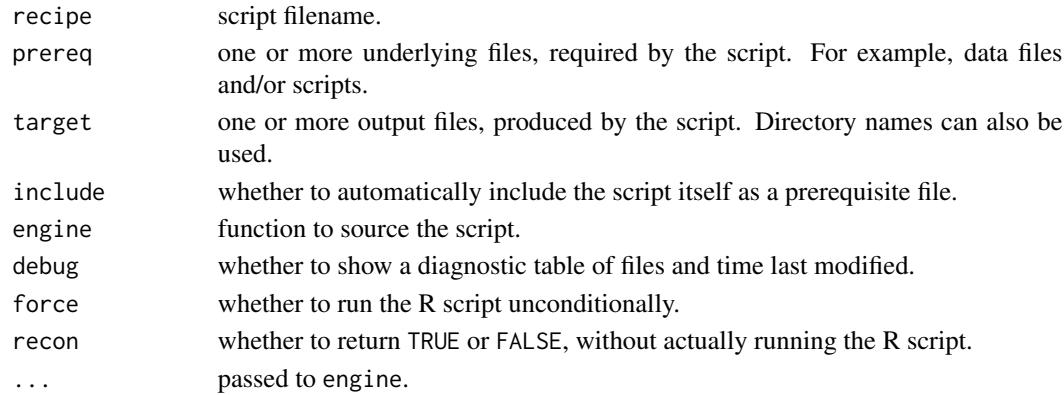

#### Value

TRUE or FALSE, indicating whether the script was run.

## Note

This function provides functionality similar to makefile rules, to determine whether a script should be (re)run or not.

If any target is missing or older than any prereq, then the script is run.

#### References

Stallman, R. M. *et al.* An introduction to makefiles. Chapter 2 in the *[GNU Make manual](https://www.gnu.org/software/make/manual/make.pdf)*.

#### See Also

[source](#page-0-0) runs any R script, [sourceTAF](#page-46-1) is more convenient for running a TAF script, and [sourceAll](#page-44-1) runs all TAF scripts.

[make](#page-31-1), [makeTAF](#page-33-1), and [makeAll](#page-32-1) are similar to the source functions, except they avoid repeating tasks that have already been run.

#### <span id="page-32-0"></span>makeAll 33

## Examples

```
## Not run:
make("model.R", "data/input.dat", "model/results.dat")
## End(Not run)
```
## <span id="page-32-1"></span>makeAll *Run All TAF Scripts as Needed*

## Description

Run core TAF scripts that have changed, or if previous steps were rerun.

## Usage

```
makeAll(...)
```
## Arguments

... passed to [makeTAF](#page-33-1).

#### Value

Logical vector indicating which scripts were run.

#### Note

TAF scripts that will be run as needed: data.R, model.R, output.R, and report.R.

## See Also

[source](#page-0-0) runs any R script, [sourceTAF](#page-46-1) is more convenient for running a TAF script, and [sourceAll](#page-44-1) runs all TAF scripts.

[make](#page-31-1), [makeTAF](#page-33-1), and [makeAll](#page-32-1) are similar to the source functions, except they avoid repeating tasks that have already been run.

[icesTAF-package](#page-2-1) gives an overview of the package.

## Examples

## Not run: makeAll()

<span id="page-33-1"></span><span id="page-33-0"></span>

Run a TAF script if the target directory is either older than the script, or older than the directory of the previous TAF step.

## Usage

makeTAF(script, ...)

## Arguments

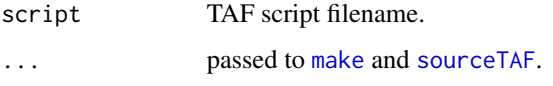

#### Value

TRUE or FALSE, indicating whether the script was run.

#### Note

Any underlying scripts are automatically included if they share the same filename prefix, followed by an underscore. For example, when determining whether a script data.R should be run, this function checks whether data\_foo.R and data\_bar.R have been recently modified.

#### See Also

[source](#page-0-0) runs any R script, [sourceTAF](#page-46-1) is more convenient for running a TAF script, and [sourceAll](#page-44-1) runs all TAF scripts.

[make](#page-31-1), [makeTAF](#page-33-1), and [makeAll](#page-32-1) are similar to the source functions, except they avoid repeating tasks that have already been run.

[icesTAF-package](#page-2-1) gives an overview of the package.

## Examples

## Not run: makeTAF("model.R")

<span id="page-34-1"></span><span id="page-34-0"></span>

Create directory, including parent directories if necessary, without generating a warning if the directory already exists.

#### Usage

mkdir(path)

#### Arguments

path a directory name.

## Value

TRUE for success, FALSE for failure, invisibly.

## See Also

[dir.create](#page-0-0) is the base function to create a new directory.

[rmdir](#page-40-1) removes an empty directory.

[clean](#page-7-1) can be used to remove non-empty directories.

[icesTAF-package](#page-2-1) gives an overview of the package.

## Examples

```
## Not run:
mkdir("emptydir")
rmdir("emptydir")
mkdir("outer/inner")
rmdir("outer", recursive=TRUE)
```
<span id="page-35-1"></span><span id="page-35-0"></span>

Show a message, as well as the current time.

## Usage

 $msg(\ldots)$ 

## Arguments

... passed to message.

## See Also

[message](#page-0-0) is the base function to show messages, without the current time. [sourceTAF](#page-46-1) reports progress using msg. [icesTAF-package](#page-2-1) gives an overview of the package.

## Examples

msg("script.R running...")

os *Operating System*

## <span id="page-35-2"></span>Description

Determine operating system name.

## Usage

os() os.linux() os.macos() os.windows()

os.unix()

#### <span id="page-36-0"></span>period 37

## Value

os returns the name of the operating system, typically "Linux", "Darwin", or "Windows".

os.linux, os.macos, os.unix, and os.windows return TRUE or FALSE.

## Note

The macOS operating system identifies itself as "Darwin".

Both Linux and macOS are os.unix.

These shorthand functions can be useful when writing workaround solutions in platform-independent scripts.

## See Also

[Sys.info](#page-0-0) is the underlying function used to extract the operating system name.

[icesTAF-package](#page-2-1) gives an overview of the package.

## Examples

```
os()
os.linux()
os.macos()
os.unix()
os.windows()
```
<span id="page-36-1"></span>period *Period*

#### Description

Paste two years to form a period string.

## Usage

 $period(x, y = NULL)$ 

## Arguments

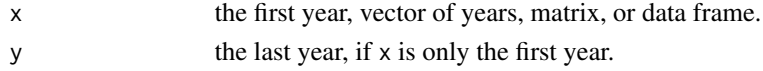

### Details

If x is a vector or a data frame, then the lowest and highest years are used, and y is ignored.

If  $x$  is a matrix or data frame, this function looks for years in the first column. If the values of the first column do not look like years (four digits), then it looks for years in the row names.

## Value

A string of the form "1990-2000".

## Note

This function can be useful when working with [draft.data](#page-19-1).

## See Also

[paste](#page-0-0) is the underlying function to paste strings.

[draft.data](#page-19-1) has an argument called period.

[icesTAF-package](#page-2-1) gives an overview of the package.

## Examples

```
period(1963, 1970)
period(c(1963, 1970))
period(1963:1970)
```

```
period(range(catage.taf$Year))
period(catage.taf$Year)
period(catage.taf)
period(catage.xtab)
period(catage.long)
```
<span id="page-37-1"></span>plus *Rename Plus Group Column*

## Description

Rename the last column in a data frame, by appending a "+" character. This is useful if the last column is a plus group.

## Usage

plus(x)

## Arguments

x a data frame.

#### Value

A data frame similar to x, after renaming the last column.

<span id="page-37-0"></span>38 plus and the contract of the contract of the contract of the contract of the contract of the contract of the contract of the contract of the contract of the contract of the contract of the contract of the contract of th

<span id="page-38-0"></span>read.bib 39

## Note

If the last column name already ends with a "+", the original data frame is returned without modifications.

## See Also

[names](#page-0-0) is the underlying function to rename columns.

[icesTAF-package](#page-2-1) gives an overview of the package.

#### Examples

```
catage <- catage.taf
# Rename last column
catage <- plus(catage)
```
# Shorter and less error-prone than names(catage)[names(catage)=="4"] <- "4+"

read.bib *bibtex parser*

#### Description

Parser for bibliography databases written in the bib format.

#### Usage

read.bib(file)

#### Arguments

file bib file to parse

## Details

Upload a table of F at age to the ICES TAF results database. The data and assessment\_info will be checked against a schema, and any errors reported back to the user as attributes to the FALSE return value.

## Value

TRUE if successfull, FALSE otherwise

#### Note

The data argument expects a data.frame with the first column named "year" as described in the help for [xtab2taf](#page-65-1).

<span id="page-39-0"></span>40 read.taf

## See Also

The [xtab2taf](#page-65-1) function is to create a data.frame

[taf.png](#page-55-1) opens a PNG graphics device.

[icesTAF-package](#page-2-1) gives an overview of the package.

<span id="page-39-1"></span>read.taf *Read TAF Table from File*

## Description

Read a TAF table from a file into a data frame.

#### Usage

```
read.taf(file, check.names = FALSE, stringsAsFactors = FALSE,
 fileEncoding = "UTF-8", ...
```
## Arguments

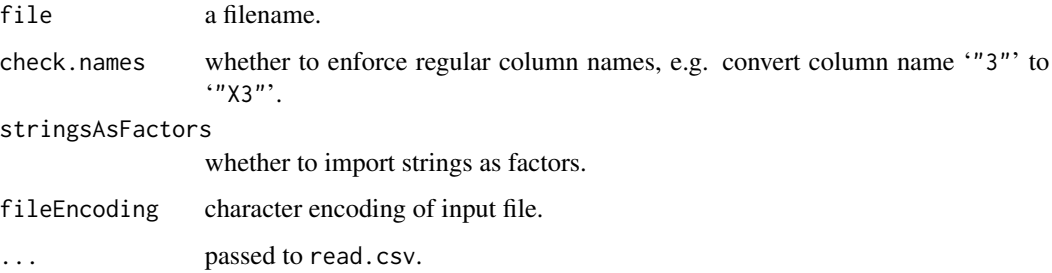

### Details

Alternatively, file can be a directory or a vector of filenames, to read many tables in one call.

## Value

A data frame in TAF format, or a list of data frames if file is a directory or a vector of filenames.

#### See Also

[read.csv](#page-0-0) is the underlying function used to read a table from a file.

[write.taf](#page-63-1) writes a TAF table to a file.

#### <span id="page-40-0"></span>rmdir the contract of the contract of the contract of the contract of the contract of the contract of the contract of the contract of the contract of the contract of the contract of the contract of the contract of the cont

## Examples

```
## Not run:
write.taf(catage.taf, "catage.csv")
catage <- read.taf("catage.csv")
write.taf(catage)
file.remove("catage.csv")
```
## End(Not run)

## <span id="page-40-1"></span>rmdir *Remove Empty Directory*

## Description

Remove empty directory under any operating system.

#### Usage

```
rmdir(path, recursive = FALSE)
```
## Arguments

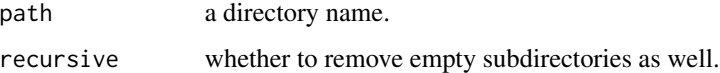

## Value

TRUE for success, FALSE for failure, invisibly.

### Note

The base function unlink(dir, recursive=FALSE) does not remove empty directories in Windows and unlink(dir, recursive=TRUE) removes non-empty directories, making it unsuitable for tidying up empty ones.

## See Also

[unlink](#page-0-0) with recursive = TRUE removes non-empty directories.

[mkdir](#page-34-1) creates a new directory.

[clean](#page-7-1) can be used to remove non-empty directories.

## Examples

```
## Not run:
mkdir("emptydir")
rmdir("emptydir")
mkdir("outer/inner")
rmdir("outer", recursive=TRUE)
## End(Not run)
```
#### <span id="page-41-1"></span>rnd *Round Columns*

## Description

Round column values in a data frame.

## Usage

rnd(x, cols, digits =  $0$ , grep = FALSE, ...)

## Arguments

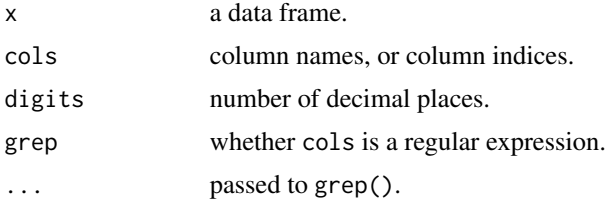

## Value

A data frame similar to x, after rounding columns cols to the number of digits.

#### Note

Provides notation that is convenient for modifying many columns at once.

### See Also

[round](#page-0-0) is the underlying function used to round numbers.

[grep](#page-0-0) is the underlying function used to match column names if grep is TRUE.

[div](#page-15-1) is a similar function that divides columns with a common number.

[icesTAF-package](#page-2-1) gives an overview of the package.

The icesAdvice package provides the [icesRound](#page-0-0) function to round values for ICES advice sheets.

#### <span id="page-41-0"></span>42 and the contract of the contract of the contract of the contract of the contract of the contract of the contract of the contract of the contract of the contract of the contract of the contract of the contract of the con

#### <span id="page-42-0"></span>sam2taf and the same of the same of the same of the same of the same of the same of the same of the same of the same of the same of the same of the same of the same of the same of the same of the same of the same of the sa

#### Examples

```
# With rnd() we no longer need to repeat the column names:
m <- mtcars
m[c("mpg","disp","qsec")] <- round(m[c("mpg","disp","qsec")])
m <- rnd(m, c("mpg","disp","qsec"))
# The x1/x2/x3/x4 approaches are equivalent:
x1 <- rnd(summary.taf, c("Rec","Rec_lo","Rec_hi",
                          "TSB","TSB_lo","TSB_hi",
                          "SSB","SSB_lo","SSB_hi",
                          "Removals","Removals_lo","Removals_hi"))
x1 <- rnd(x1, c("Fbar","Fbar_lo","Fbar_hi"), 3)
x2 <- rnd(summary.taf, "Rec|TSB|SSB|Removals", grep=TRUE)
x2 \leq -rnd(x2, "Fbar", 3, grep=TRUE)x3 <- rnd(summary.taf, "Fbar", grep=TRUE, invert=TRUE)
x3 \leq -rnd(x3, "Fbar", 3, grep=TRUE)# Less reliable in scripts if columns have been added/deleted/reordered:
x4 \leftarrow \text{rnd}(summary.taf, 2:13)x4 \leq - \text{rnd}(x4, 14:16, 3)
```
#### <span id="page-42-1"></span>sam2taf *Convert SAM Table to TAF Format*

## Description

Convert a table from SAM format to TAF format.

#### Usage

```
sam2taf(x, colname = NULL, year = TRUE)
```
## Arguments

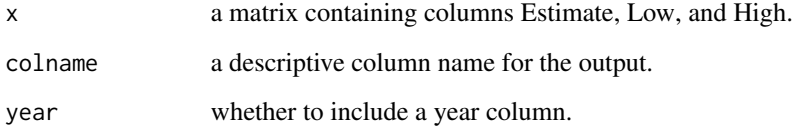

#### Details

The default when colname = NULL is to try to infer a column name from the x argument. For example,

```
sam2taf(ssbtable(fit))
sam2taf(ssb)
sam2taf(SSB)
```
will recognize ssbtable calls and ssb object names, implicitly setting colname = "SSB" if the user does not pass an explicit value for colname.

#### Value

A data frame in TAF format.

#### Note

The stockassessment package provides accessor functions that return a matrix with columns Estimate, Low, and High, while TAF tables are stored as data frames with a year column.

#### See Also

[summary.taf](#page-47-1) describes the TAF format.

catchtable, fbartable, rectable, ssbtable, and tsbtable (in the stockassessment package) return matrices with SAM estimates and confidence limits.

The summary method for sam objects produces a summary table with some key quantities of interest, containing duplicated column names (Low, High) and rounded values.

[icesTAF-package](#page-2-1) gives an overview of the package.

## Examples

```
## Example objects
x <- as.matrix(summary.taf[grep("SSB", names(summary.taf))])
rec <- as.matrix(summary.taf[grep("Rec", names(summary.taf))])
tsb <- as.matrix(summary.taf[grep("TSB", names(summary.taf))])
dimnames(x) <- list(summary.taf$Year, c("Estimate", "Low", "High"))
dimnames(rec) <- dimnames(tsb) <- dimnames(x)
## One SAM table, arbitrary object name
sam2taf(x)
sam2taf(x, "SSB")
sam2taf(x, "SSB", year=FALSE)
## Many SAM tables, recognized names
sam2taf(rec)
data.frame(sam2taf(rec), sam2taf(tsb, year=FALSE))
```
## Not run:

<span id="page-43-0"></span>

#### <span id="page-44-0"></span>sourceAll 45

```
## Accessing tables from SAM fit object
data.frame(sam2taf(rectable(fit)), sam2taf(tsbtable(fit), year=FALSE))
## End(Not run)
```
<span id="page-44-1"></span>

sourceAll *Run All TAF Scripts*

## Description

Run core TAF scripts in current directory.

#### Usage

sourceAll(...)

#### Arguments

... passed to [sourceTAF](#page-46-1).

#### Value

Logical vector, indicating which scripts ran without errors.

## Note

TAF scripts that will be run if they exist: utilities.R data.R, model.R, output.R, and report.R.

#### See Also

[sourceTAF](#page-46-1) runs a TAF script.

[makeAll](#page-32-1) runs all TAF scripts as needed.

[clean](#page-7-1) cleans TAF directories.

[icesTAF-package](#page-2-1) gives an overview of the package.

## Examples

## Not run: sourceAll()

<span id="page-45-1"></span><span id="page-45-0"></span>

Read all \*.R files from a directory containing R functions.

#### Usage

```
sourceDir(dir, pattern = "\\.[r|R]$", all.files = FALSE,
  recursively = FALSE, quiet = TRUE, ...)
```
## Arguments

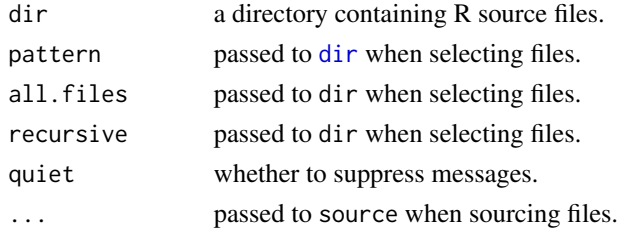

#### Details

The dir argument can also be a vector of filenames, instead of a directory name. This can be useful to specify certain files while avoiding others.

### Value

Names of sourced files.

## Note

This function is convenient in TAF analyses when many R utility functions are stored in a directory, see example below.

#### See Also

[source](#page-0-0) is the base function to read R code from a file.

[icesTAF-package](#page-2-1) gives an overview of the package.

## Examples

```
## Not run:
sourceDir("bootstrap/software/utilities")
```
<span id="page-46-1"></span><span id="page-46-0"></span>

Run a TAF script and return to the original directory.

#### Usage

```
sourceTAF(script, rm = FALSE, clean = TRUE, detach = FALSE, taf = NULL,
 quiet = FALSE)
```
#### Arguments

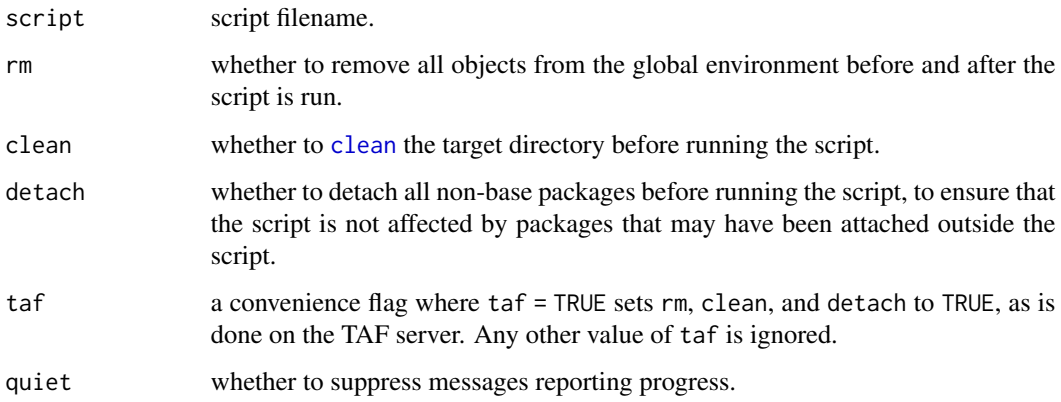

## Details

The default value of rm = FALSE is to protect users from accidental loss of work, but the TAF server always runs with rm = TRUE to make sure that only files, not objects, are carried over between scripts.

Likewise, the TAF server runs with clean = TRUE to make sure that the script starts with a clean directory. The target directory of a TAF script has the same filename prefix as the script: data.R creates 'data' etc.

## Value

TRUE or FALSE, indicating whether the script ran without errors.

## Note

Commands within a script (such as setwd) may change the working directory, but sourceTAF guarantees that the working directory reported by getwd() is the same before and after running a script. <span id="page-47-0"></span>48 summary.taf

## See Also

[source](#page-0-0) is the base function to run R scripts.

[makeTAF](#page-33-1) runs a TAF script if needed.

[sourceAll](#page-44-1) runs all TAF scripts in a directory.

[icesTAF-package](#page-2-1) gives an overview of the package.

## Examples

```
## Not run:
write("print(pi)", "script.R")
source("script.R")
sourceTAF("script.R")
file.remove("script.R")
```
## End(Not run)

<span id="page-47-1"></span>summary.taf *Summary Results in TAF Format*

## Description

Small summary results table to describe a TAF format data frame to store values by year.

## Usage

summary.taf

## Format

Data frame containing 16 columns:

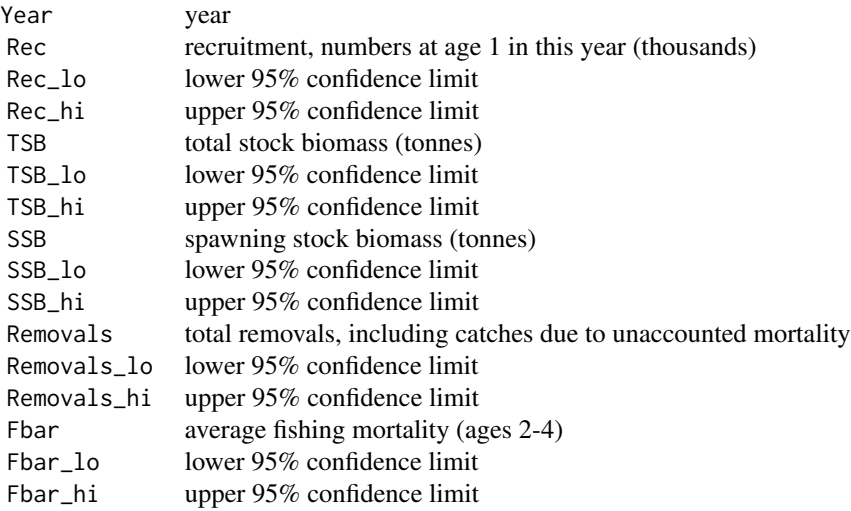

## <span id="page-48-0"></span>taf.boot.path 49

## Details

The data are an excerpt (first years) from the summary results table for North Sea cod from the ICES (2016) assessment.

## Source

ICES (2016) Report of the working group on the assessment of demersal stocks in the North Sea and Skagerrak (WGNSSK). *[ICES CM 2016/ACOM:14](https://doi.org/10.17895/ices.pub.5329)*, p. 673.

## See Also

[div](#page-15-1) and [rnd](#page-41-1) can modify a large number of columns.

[icesTAF-package](#page-2-1) gives an overview of the package.

## Examples

```
summary.taf
x <- div(summary.taf, "Rec|TSB|SSB|Removals", grep=TRUE)
x <- rnd(x, "Rec|TSB|SSB|Removals", grep=TRUE)
x <- rnd(x, "Fbar", 3, grep=TRUE)
```
taf.boot.path *Construct Path to a TAF bootstrap folder*

#### Description

Construct the path to a file in the TAF bootstrap data folder from components in a platformindependent way. This function checks to see if R is running in the bootstrap folder - i.e. 'taf.bootstrap()' is running, and adjusts the path accordingly.

#### Usage

taf.boot.path(..., fsep = .Platform\$file.sep)

#### Arguments

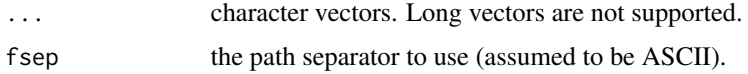

#### Details

This function, simplifies the construction of file paths to the boot (bootstrap) folder.

## Value

character

<span id="page-49-0"></span>50 taf.bootstrap

## See Also

[file.path](#page-0-0)

<span id="page-49-1"></span>taf.bootstrap *Bootstrap TAF Analysis*

#### Description

Process metadata files 'SOFTWARE.bib' and 'DATA.bib' to set up software and data files required for the analysis.

#### Usage

taf.bootstrap(software = TRUE, data = TRUE, clean = TRUE,  $force = FALSE, taf = NULL, quiet = FALSE)$ 

#### Arguments

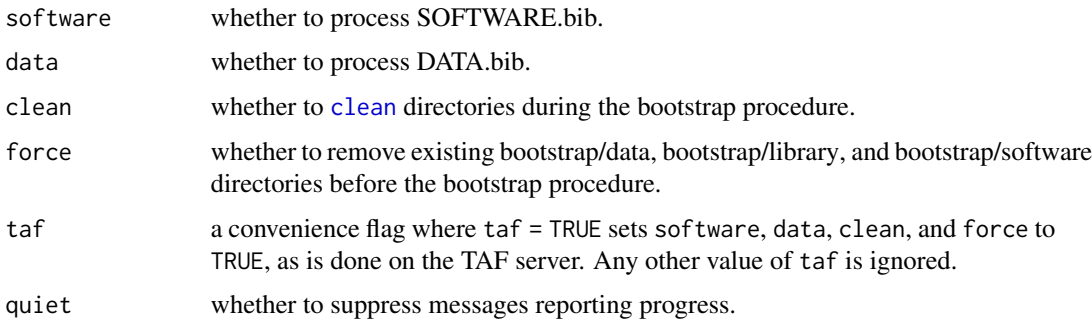

## Details

If clean = TRUE then:

- 1. [clean.software](#page-10-1) and [clean.library](#page-9-1) are run if 'SOFTWARE.bib' is processed.
- 2. [clean.data](#page-8-1) is run if 'DATA.bib' is processed.

The default behavior of taf.bootstrap is to skip downloading of remote files (GitHub resources, URLs, bootstrap scripts) and also skip installing R packages from GitHub if the files seem to be already in place. This is done to speed up the bootstrap procedure as much as possible. To override this and guarantee that all data and software files are updated, pass force = TRUE to download and install everything declared in SOFTWARE.bib and DATA.bib.

#### Value

Logical vector indicating which metadata files were processed.

#### <span id="page-50-0"></span>taf.colors 51

#### Note

This function should be called from the top directory of a TAF analysis. It looks for a directory called 'bootstrap' and prepares data files and software according to metadata specifications.

The bootstrap procedure consists of the following steps:

- 1. If a bootstrap/SOFTWARE.bib metadata file exists, it is processed.
- 2. If a bootstrap/DATA.bib metadata file exists, it is processed.

After the bootstrap procedure, software and data have been documented and are ready to be used in the subsequent analysis. Specifically, the procedure populates up to three new directories:

- bootstrap/data with data files.
- bootstrap/library with R packages compiled for the local platform.
- bootstrap/software with software files, such as R packages in tar.gz source code format.

Model settings and configuration files can be set up within DATA.bib, see [TAF Wiki.](https://github.com/ices-taf/doc/wiki/Bib-entries)

#### See Also

[draft.data](#page-19-1) and [draft.software](#page-22-1) can be used to create initial draft versions of 'DATA.bib' and 'SOFTWARE.bib' metadata files.

[taf.library](#page-54-1) loads a package from bootstrap/library.

[icesTAF-package](#page-2-1) gives an overview of the package.

#### Examples

## Not run: taf.bootstrap()

## End(Not run)

<span id="page-50-1"></span>taf.colors *TAF Colors*

#### Description

Predefined colors that can be useful in TAF plots.

## Usage

taf.green taf.orange taf.blue taf.dark taf.light

#### <span id="page-51-0"></span>See Also

[icesTAF-package](#page-2-1) gives an overview of the package.

#### Examples

```
taf.green
par(mfrow=c(3,1))
barplot(5:1, main="Five",
        col=c(taf.green, taf.orange, taf.blue, taf.dark, taf.light))
barplot(6:1, main="Six", col=c(taf.green, taf.orange, taf.blue,
                               taf.dark, taf.light, "white"))
barplot(7:1, main="Seven", col=c("black", taf.dark, taf.light,
                                 taf.green, taf.orange, taf.blue, "white"))
```
taf.data.path *Construct Path to a TAF bootstrap data file*

### Description

Construct the path to a file in the TAF bootstrap data folder from components in a platformindependent way. This function checks to see if R is running in the bootstrap folder - i.e. 'taf.bootstrap()' is running, and adjusts the path accordingly.

#### Usage

taf.data.path(..., fsep = .Platform\$file.sep)

## Arguments

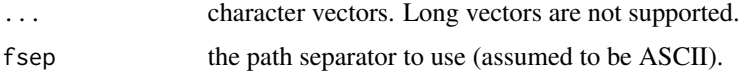

#### Details

This function, simplifies the construction of file paths to inintial data files gathered during the TAF bootstrapping step. In addition, this function is useful when developing scripts used in the bootstrap procedure, as these scripts are run with the working directory set to the bootstrap folder, and hence make it to develop and debug.

#### Value

character

#### <span id="page-52-0"></span>taf.install 53

## See Also

[file.path](#page-0-0)

<span id="page-52-1"></span>taf.install *TAF Install*

## **Description**

Install packages in 'tar.gz' format in local TAF library.

#### Usage

```
taf.install(targz = NULL, lib = "bootstrap/library", quiet = FALSE)
```
## Arguments

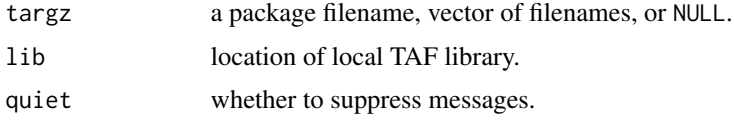

#### Details

If targz = NULL, all packages found in bootstrap/software are installed, as long as they have filenames of the form package\_sha.tar.gz containing a 7-character SHA reference code.

The default behavior of taf.install is to install packages in alphabetical order. When the installation order matters because of dependencies, the user can specify a vector of package filenames to install.

### Note

The taf.bootstrap procedure downloads and installs R packages, without requiring the user to run taf.install. The main reason for a TAF user to run taf.install directly is to initialize and run a TAF analysis without running the bootstrap procedure, e.g. to avoid updating the underlying datasets and software.

After installing the package, this function writes the remote SHA reference code into the package files DESCRIPTION and Meta/package.rds.

#### See Also

[taf.bootstrap](#page-49-1) calls [download.github](#page-18-1) and taf.install to download and install R packages.

[taf.library](#page-54-1) loads a package from bootstrap/library.

[clean.library](#page-9-1) selectively removes packages from the local TAF library.

[install.packages](#page-0-0) is the underlying base function to install a package.

#### <span id="page-53-0"></span>54 taf.libPaths and the contract of the contract of the contract of the contract of the contract of the contract of the contract of the contract of the contract of the contract of the contract of the contract of the contra

#### Examples

```
## Not run:
# Install one package
taf.install("bootstrap/software/FLAssess_f1e5acb.tar.gz")
# Install all packages found in bootstrap/software
taf.install()
## End(Not run)
```
<span id="page-53-1"></span>taf.libPaths *Add TAF Library Path*

## Description

Add TAF library to the search path for R packages.

## Usage

taf.libPaths(remove = FALSE)

#### Arguments

remove whether to remove TAF library from the search path, instead of adding it.

#### Value

The resulting vector of file paths.

#### Warning

An unwanted side effect of having the TAF library as the first element in the search path is that install.packages will then install packages inside bootstrap/library. This is not a serious side effect, since a subsequent call to taf.bootstrap or clean.library will remove packages from the TAF library that are not declared in the 'SOFTWARE.bib' file.

#### Note

Specifically, this function sets "bootstrap/library" as the first element of .libPaths(). This is rarely beneficial in TAF scripts, but can be useful when using the **sessioninfo** package, for example.

## See Also

[.libPaths](#page-0-0) is the underlying function to modify the search path for R packages.

[taf.library](#page-54-1) loads a package from bootstrap/library.

#### <span id="page-54-0"></span>taf.library 55

## Examples

```
taf.libPaths()
taf.libPaths(remove=TRUE)
```
<span id="page-54-1"></span>taf.library *TAF Library*

## Description

Load and attach package from local TAF library.

### Usage

```
taf.library(package, messages = FALSE, warnings = FALSE)
```
## Arguments

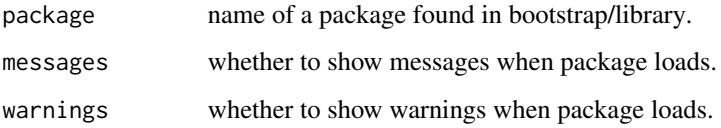

## Value

The names of packages currently installed in the TAF library.

## Note

The purpose of the TAF library is to retain R packages that are not commonly used (and not on CRAN), to support long-term reproducibility of TAF analyses.

## See Also

[library](#page-0-0) is the underlying base function to load and attach a package.

[taf.bootstrap](#page-49-1) is the procedure to install packages into a local TAF library, via the SOFTWARE.bib metadata file.

[detach.packages](#page-14-1) detaches all packages.

#### <span id="page-55-0"></span>56 taf.png

#### Examples

## Not run: # Show packages in TAF library taf.library() # Load packages taf.library(this) taf.library(that)

## End(Not run)

<span id="page-55-1"></span>taf.png *PNG Device*

## Description

Open PNG graphics device to export a plot into the TAF report folder.

#### Usage

```
\text{taf.png(filename, width = 1600, height = 1200, res = 200, ...)}
```
## Arguments

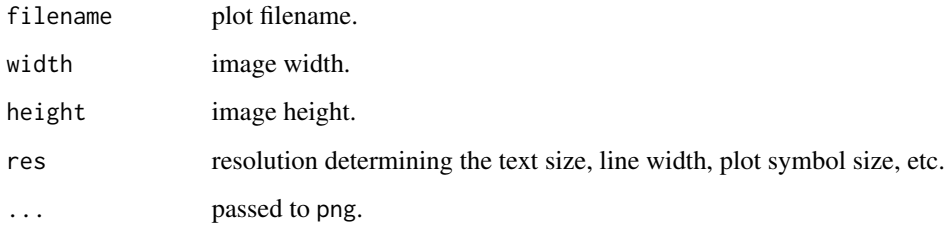

## Details

The filename can be passed without the preceding "report/", and without the ".png" filename extension.

Specifically, the function prepends "report/" to the filename if (1) the filename does not contain a "/" separator, (2) the working directory is not report, and (3) the directory report exists. The function also appends ".png" to the filename if it does not already have that filename extension.

This automatic filename manipulation can be bypassed by using the png function directly.

<span id="page-56-0"></span>taf.roxygenise 57

#### Note

A simple convenience function to shorten

```
png("report/plot.png", width=1600, height=1200, res=200)
```
to

taf.png("plot")

The res argument affects the text size, along with all other plot elements. To change the text size of specific lattice plot elements, the zoom function can be helpful.

For consistent image width and text size, it can be useful to keep the default width = 1600 but vary the height to adjust the desired aspect ratio for each plot.

## See Also

[png](#page-0-0) is the underlying function used to open a PNG graphics device.

[zoom](#page-66-1) changes text size in a lattice plot.

[icesTAF-package](#page-2-1) gives an overview of the package.

#### Examples

```
## Not run:
taf.png("myplot")
plot(1)
dev.off()
library(lattice)
taf.png("mytrellis")
xyplot(1~1)
dev.off()
library(ggplot2)
taf.png("myggplot")
qplot(1, 1)
dev.off()
## End(Not run)
```
taf.roxygenise *Process a TAF repo with the taf roclet*

#### Description

This function builds documentation for a TAF repository using roxygen syntax headers. It depnends on the roxygen2 package adding some extra functionality to produce citation entries for data sources

## Usage

taf.roxygenise(path = ".", files)

## Arguments

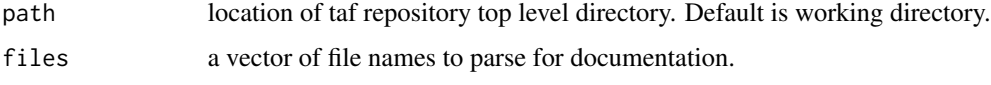

<span id="page-57-1"></span>taf.session *TAF Session*

## Description

Show session information about loaded packages, clearly indicating which packages were loaded from the local TAF library.

## Usage

taf.session(sort = FALSE, details = FALSE)

## Arguments

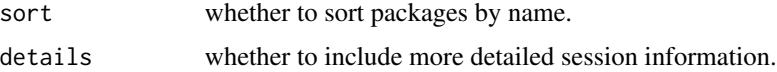

#### Value

List containing session information about loaded packages.

## See Also

[sessionInfo](#page-0-0) and the sessioninfo package provide similar information, but do not indicate clearly packages that were loaded from the local TAF library.

[icesTAF-package](#page-2-1) gives an overview of the package.

## Examples

```
taf.session()
taf.session(sort=TRUE)
taf.session(details=TRUE)
```
<span id="page-57-0"></span>

<span id="page-58-1"></span><span id="page-58-0"></span>taf.skeleton *TAF Skeleton*

## Description

Create initial directories and R scripts for a new TAF analysis.

## Usage

 $taf.$ skeleton(path =  $".$ , force = FALSE)

## Arguments

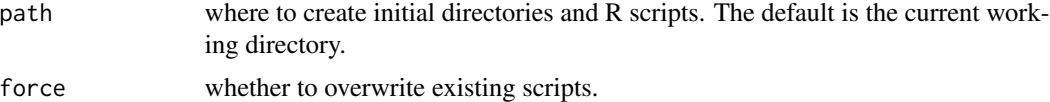

## Value

Full path to analysis directory.

## See Also

package. skeleton creates an empty template for a new R package.

[icesTAF-package](#page-2-1) gives an overview of the package.

## Examples

## Not run: taf.skeleton()

## End(Not run)

taf.sources *Extract sources from TAF \*.bib file*

## Description

Extract a list of sources from a TAF \*.bib file (i.e. DATA.bib or SOFTWARE.bib). This allows the user to print the lisst of sources but also to process them individualy, giving more flexibiulity when developing larger projects.

#### Usage

taf.sources(type)

#### <span id="page-59-0"></span>Arguments

type one of "data", "software" or "both"

## See Also

[process.entry](#page-0-0) to process one of the entries returned by 'taf.sources'.

<span id="page-59-1"></span>taf.unzip *Unzip File*

## Description

Extract files from a zip archive, retaining executable file permissions.

#### Usage

 $\text{taf.unzip(zipfile, files = NULL, exit = "."], unzip = NULL, ...}$ 

#### Arguments

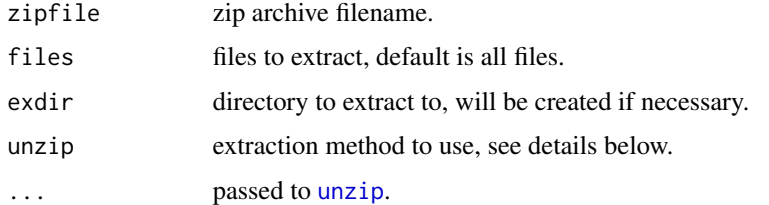

#### Details

The default method unzip = NULL uses the external unzip program in Unix-compatible operating systems, but an internal method in Windows. For additional information, see the [unzip](#page-0-0) help page.

#### Note

One shortcoming of the base unzip function is that the default "internal" method resets file permissions, so Linux and macOS executables will return a 'Permission denied' error when run.

This function is identical to the base unzip function, except the default value unzip = NULL chooses an appropriate extraction method in all operating systems, making it useful when writing platformindependent scripts.

#### See Also

[unzip](#page-0-0) is the base function to unzip files.

#### <span id="page-60-0"></span>taf2long 61

## Examples

```
## Not run:
exefile <- if(os.unix()) "run" else "run.exe"
taf.unzip("bootstrap/software/archive.zip", files=exefile, exdir="model")
```
## End(Not run)

<span id="page-60-1"></span>taf2long *Convert TAF Table to Long Format*

## Description

Convert a table from TAF format to long format.

## Usage

taf2long(x, names = c("Year", "Age", "Value"))

#### Arguments

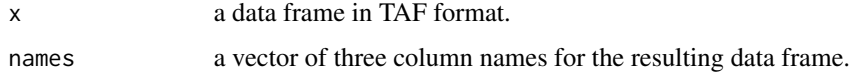

#### Value

A data frame with three columns.

### Note

TAF stores tables as data frames, usually with a year column as seen in stock assessment reports. The long format is more convenient for analysis and producing plots.

## See Also

[catage.taf](#page-5-1) and [catage.long](#page-4-1) describe the TAF and long formats.

[long2taf](#page-29-1) converts a long table to TAF format.

[icesTAF-package](#page-2-1) gives an overview of the package.

## Examples

```
taf2long(catage.taf, names=c("Year","Age","Catch"))
```
<span id="page-61-1"></span><span id="page-61-0"></span>

Convert a table from TAF format to crosstab format.

### Usage

taf2xtab(x)

#### Arguments

x a data frame in TAF format.

## Value

A data frame with years as row names.

## Note

TAF stores tables as data frames, usually with a year column as seen in stock assessment reports. The crosstab format can be more convenient for analysis and producing plots.

## See Also

 $\verb|catage.taf| and \verb|catage.xtab| describe the TAF and \verb|crosstab| forms.$  $\verb|catage.taf| and \verb|catage.xtab| describe the TAF and \verb|crosstab| forms.$  $\verb|catage.taf| and \verb|catage.xtab| describe the TAF and \verb|crosstab| forms.$  $\verb|catage.taf| and \verb|catage.xtab| describe the TAF and \verb|crosstab| forms.$  $\verb|catage.taf| and \verb|catage.xtab| describe the TAF and \verb|crosstab| forms.$ 

[tt](#page-62-1) converts a TAF table to transposed crosstab format.

[xtab2taf](#page-65-1) converts a crosstab table to TAF format.

[icesTAF-package](#page-2-1) gives an overview of the package.

## Examples

taf2xtab(catage.taf)

<span id="page-62-1"></span><span id="page-62-0"></span>Convert a table from TAF format to transposed crosstab format.

## Usage

 $tt(x, column = FALSE)$ 

## Arguments

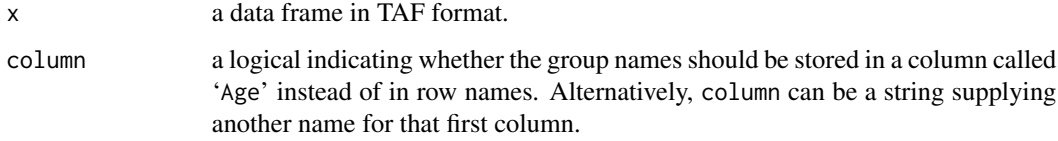

## Value

A data frame with years as column names.

#### Note

Transposing can be useful when comparing TAF tables to stock assessment reports.

### See Also

[t](#page-0-0) transposes a matrix.

[catage.taf](#page-5-1) describes the TAF format.

[taf2xtab](#page-61-1) converts a TAF table to crosstab format, without transposing.

[icesTAF-package](#page-2-1) gives an overview of the package.

## Examples

```
taf2xtab(catage.taf)
tt(catage.taf)
tt(catage.taf, TRUE)
tt(catage.taf, "Custom")
```
<span id="page-63-1"></span><span id="page-63-0"></span>

Write a TAF table to a file.

## Usage

```
write.taf(x, file = NULL, dir = NULL, quote = FALSE, row.names = FALSE,
  fileEncoding = "UTF-8", underscore = TRUE, \ldots)
```
#### Arguments

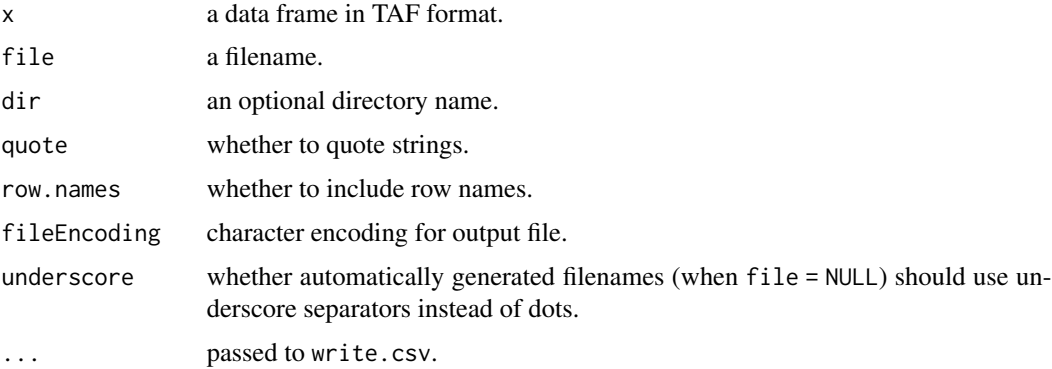

#### Details

Alternatively, x can be a list of data frames or a string vector of object names, to write many tables in one call. The resulting files are named automatically, similar to file = NULL.

The default value file = NULL uses the name of x as a filename, so a data frame called survey.uk will be written to a file called 'survey\_uk.csv' (when underscore = TRUE) or 'survey.uk.csv' (when underscore = FALSE).

The special value file = "" prints the data frame in the console, similar to write.csv.

#### Note

The resulting CSV file has Dos line endings, as specified in the RFC 4180 standard (IETF 2005).

This function gives a warning when column names are duplicated, unless the target directory name is report.

#### References

IETF (2005) Common format and Mime type for Comma-Separated Values (CSV) files. *[IETF RFC](https://tools.ietf.org/html/rfc4180)* [4180.](https://tools.ietf.org/html/rfc4180)

#### <span id="page-64-0"></span>xtab2long 65

## See Also

[write.csv](#page-0-0) is the underlying function used to write a table to a file.

[read.taf](#page-39-1) reads a TAF table from a file into a data frame.

[icesTAF-package](#page-2-1) gives an overview of the package.

## Examples

```
## Not run:
write.taf(catage.taf, "catage.csv")
catage <- read.taf("catage.csv")
write.taf(catage)
file.remove("catage.csv")
## End(Not run)
```
<span id="page-64-1"></span>xtab2long *Convert Crosstab Table to Long Format*

## Description

Convert a table from crosstab format to long format.

#### Usage

```
xtab2long(x, names = c("Year", "Age", "Value"))
```
#### Arguments

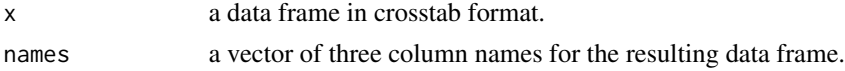

#### Value

A data frame with three columns.

#### See Also

[catage.xtab](#page-6-1) and [catage.long](#page-4-1) describe the crosstab and long formats. [xtab2taf](#page-65-1) and [taf2long](#page-60-1) are the underlying functions that perform the conversion. [icesTAF-package](#page-2-1) gives an overview of the package.

## Examples

xtab2long(catage.xtab, names=c("Year","Age","Catch"))

<span id="page-65-1"></span><span id="page-65-0"></span>

Convert a table from crosstab format to TAF format.

### Usage

xtab2taf(x, colname = "Year")

## Arguments

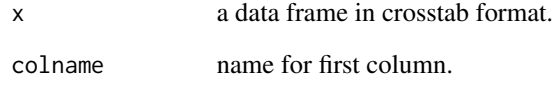

## Value

A data frame in TAF format.

#### Note

TAF stores tables as data frames, usually with a year column as seen in stock assessment reports. The crosstab format can be more convenient for analysis and producing plots.

## See Also

[catage.xtab](#page-6-1) and [catage.taf](#page-5-1) describe the crosstab and TAF formats.

[taf2xtab](#page-61-1) converts a TAF table to crosstab format.

[icesTAF-package](#page-2-1) gives an overview of the package.

## Examples

xtab2taf(catage.xtab)

<span id="page-66-1"></span><span id="page-66-0"></span>zoom *Zoom*

## Description

Change text size in a lattice plot.

## Usage

```
zoom(x, \ldots)
```

```
## S3 method for class 'trellis'
zoom(x, size = 1, main = 1.2 * size, lab = size,axis = size, strip = size, sub = 0.9 \times size, legend = 0.9 \times size,
  splom = 0.9 * size, ...
```
## Arguments

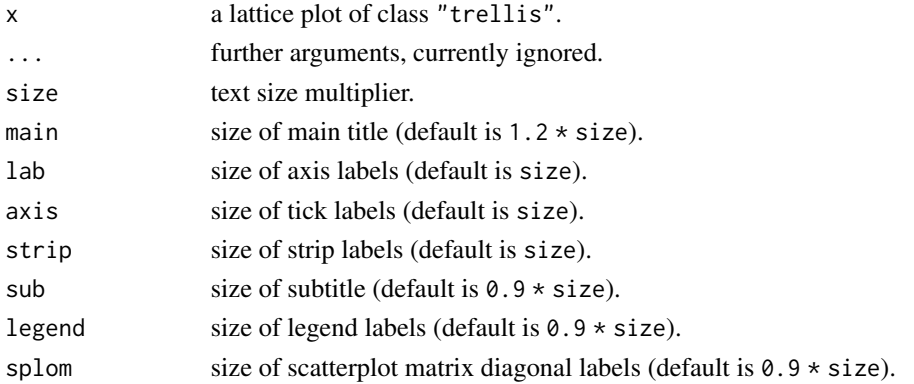

## Details

Pass NULL for any argument to avoid changing the size of that text component.

The legend component of a lattice plot can be somewhat fickle, as the object structure varies between plots. One solution is to pass legend = NULL and tweak the legend before or after calling the zoom function.

## Value

The same lattice object, but with altered text size.

## Note

The default values result in lattice plots that have similar text size as base plots, when using taf.png.

This function ends with a [print](#page-0-0) call, to make it easy to export the lattice plot to a file, without the need of an explicit print.

<span id="page-67-0"></span>68 zoom

## See Also

[Lattice](#page-0-0) plots are created using [xyplot](#page-0-0) or related functions.

[taf.png](#page-55-1) opens a PNG graphics device.

[icesTAF-package](#page-2-1) gives an overview of the package.

## Examples

```
library(lattice)
```

```
xyplot(1~1)
zoom(xyplot(1~1))
zoom(xyplot(1~1), size=1.2)
zoom(xyplot(1~1), axis=0.8)
zoom(xyplot(1~1), axis=NULL)
## Not run:
```

```
taf.png("myplot")
plot(1)
dev.off()
```

```
taf.png("mytrellis")
xyplot(1~1)
dev.off()
```

```
taf.png("mytrellis_zoom")
zoom(xyplot(1~1))
dev.off()
```
# <span id="page-68-0"></span>Index

```
.libPaths, 54
as.data.frame, 26
available.packages, 15
catage.long, 4, 5, 7, 30, 31, 61, 65
catage.taf, 4, 6, 6, 7, 26, 30, 61–63, 66
catage.xtab, 4, 6, 7, 7, 31, 62, 65, 66
citation, 24
clean, 3, 8, 35, 41, 45, 47, 50
clean.data, 4, 8, 9, 10, 11, 50
clean.library, 4, 8, 9, 10, 11, 26, 50, 53
clean.software, 4, 8–10, 11, 26, 50
convert.spaces, 3, 12
cp, 3, 13
deps, 4, 14
detach, 15
detach.packages, 4, 15, 55
dir, 46
dir.create, 35
div, 4, 16, 42, 49
dos2unix, 4, 17, 30
download, 5, 18, 20
download.file, 18, 19
download.github, 5, 11, 19, 19, 26, 53
draft.data, 3, 20, 24, 38, 51
draft.data.script, 22
draft.software, 3, 21, 23, 51
Encoding, 25
file.copy, 13
file.encoding, 5, 24, 28, 30
file.path, 50, 53
```
file.rename, *[12,](#page-11-0) [13](#page-12-0)* flr2taf, *[4](#page-3-0)*, [25](#page-24-0)

get.remote.sha, *[5](#page-4-0)*, [26](#page-25-0)

grep, *[16](#page-15-0)*, *[42](#page-41-0)*

icesRound, *[42](#page-41-0)* icesTAF *(*icesTAF-package*)*, [3](#page-2-0) icesTAF-package, [3](#page-2-0) iconv, *[28](#page-27-0)* install.packages, *[53](#page-52-0)* installed.packages, *[15](#page-14-0)* is.r.package, *[5](#page-4-0)*, [27](#page-26-0) latin1.to.utf8, *[5](#page-4-0)*, *[25](#page-24-0)*, [28](#page-27-0) Lattice, *[68](#page-67-0)* library, *[55](#page-54-0)* lim, *[4](#page-3-0)*, [29](#page-28-0) line.endings, *[5](#page-4-0)*, *[17](#page-16-0)*, *[25](#page-24-0)*, [29](#page-28-0) long2taf, *[4](#page-3-0)*, *[6](#page-5-0)*, [30,](#page-29-0) *[31](#page-30-0)*, *[61](#page-60-0)* long2xtab, *[4](#page-3-0)*, [31](#page-30-0) make, *[3](#page-2-0)*, *[32](#page-31-0)*, [32,](#page-31-0) *[33,](#page-32-0) [34](#page-33-0)* makeAll, *[3](#page-2-0)*, *[32,](#page-31-0) [33](#page-32-0)*, [33,](#page-32-0) *[34](#page-33-0)*, *[45](#page-44-0)* makeTAF, *[3](#page-2-0)*, *[32](#page-31-0)[–34](#page-33-0)*, [34,](#page-33-0) *[48](#page-47-0)* message, *[36](#page-35-0)* mkdir, *[4](#page-3-0)*, *[8](#page-7-0)*, [35,](#page-34-0) *[41](#page-40-0)* msg, *[3](#page-2-0)*, [36](#page-35-0) names, *[39](#page-38-0)* os, [36](#page-35-0) os.linux, *[4](#page-3-0)* os.macos, *[4](#page-3-0)* os.windows, *[4](#page-3-0)* package.skeleton, *[59](#page-58-0)* packageDescription, *[24](#page-23-0)* paste, *[38](#page-37-0)* period, *[3](#page-2-0)*, *[21](#page-20-0)*, [37](#page-36-0) plus, *[4](#page-3-0)*, [38](#page-37-0) png, *[57](#page-56-0)* print, *[67](#page-66-0)* process.entry, *[60](#page-59-0)* read.bib, [39](#page-38-0) read.csv, *[40](#page-39-0)*

## 70 INDEX

read.taf, *[4](#page-3-0)*, [40,](#page-39-0) *[65](#page-64-0)* rmdir, *[5](#page-4-0)*, *[8](#page-7-0)*, *[35](#page-34-0)*, [41](#page-40-0) rnd, *[4](#page-3-0)*, *[16](#page-15-0)*, [42,](#page-41-0) *[49](#page-48-0)* round, *[42](#page-41-0)*

sam2taf, *[4](#page-3-0)*, [43](#page-42-0) sessionInfo, *[58](#page-57-0)* source, *[32](#page-31-0)[–34](#page-33-0)*, *[46](#page-45-0)*, *[48](#page-47-0)* sourceAll, *[3](#page-2-0)*, *[32](#page-31-0)[–34](#page-33-0)*, [45,](#page-44-0) *[48](#page-47-0)* sourceDir, *[4](#page-3-0)*, [46](#page-45-0) sourceTAF, *[3](#page-2-0)*, *[32](#page-31-0)[–34](#page-33-0)*, *[36](#page-35-0)*, *[45](#page-44-0)*, [47](#page-46-0) summary.taf, *[4](#page-3-0)*, *[44](#page-43-0)*, [48](#page-47-0) Sys.info, *[37](#page-36-0)*

#### t, *[63](#page-62-0)*

taf.blue *(*taf.colors*)*, [51](#page-50-0) taf.boot.path, [49](#page-48-0) taf.bootstrap, *[3](#page-2-0)*, *[9](#page-8-0)[–11](#page-10-0)*, *[19–](#page-18-0)[21](#page-20-0)*, *[24](#page-23-0)*, *[26](#page-25-0)*, [50,](#page-49-0) *[53](#page-52-0)*, *[55](#page-54-0)* taf.colors, *[4](#page-3-0)*, [51](#page-50-0) taf.dark *(*taf.colors*)*, [51](#page-50-0) taf.data.path, [52](#page-51-0) taf.green *(*taf.colors*)*, [51](#page-50-0) taf.install, *[5](#page-4-0)*, *[10](#page-9-0)*, *[20](#page-19-0)*, [53](#page-52-0) taf.libPaths, *[5](#page-4-0)*, [54](#page-53-0) taf.library, *[4](#page-3-0)*, *[15](#page-14-0)*, *[51](#page-50-0)*, *[53,](#page-52-0) [54](#page-53-0)*, [55](#page-54-0) taf.light *(*taf.colors*)*, [51](#page-50-0) taf.orange *(*taf.colors*)*, [51](#page-50-0) taf.png, *[4](#page-3-0)*, *[40](#page-39-0)*, [56,](#page-55-0) *[68](#page-67-0)* taf.roxygenise, [57](#page-56-0) taf.session, *[5](#page-4-0)*, [58](#page-57-0) taf.skeleton, *[3](#page-2-0)*, [59](#page-58-0) taf.sources, [59](#page-58-0) taf.unzip, *[4](#page-3-0)*, [60](#page-59-0) taf2long, *[4](#page-3-0)*, *[7](#page-6-0)*, *[30](#page-29-0)*, [61,](#page-60-0) *[65](#page-64-0)* taf2xtab, *[4](#page-3-0)*, *[7](#page-6-0)*, *[31](#page-30-0)*, [62,](#page-61-0) *[63](#page-62-0)*, *[66](#page-65-0)* tafpng *(*taf.png*)*, [56](#page-55-0) transform, *[16](#page-15-0)* tt, *[4](#page-3-0)*, *[62](#page-61-0)*, [63](#page-62-0) unix2dos, *[5](#page-4-0)*, *[30](#page-29-0)* unix2dos *(*dos2unix*)*, [17](#page-16-0) unlink, *[13](#page-12-0)*, *[41](#page-40-0)* untar, *[20](#page-19-0)* unzip, *[60](#page-59-0)* utf8.to.latin1, *[5](#page-4-0)*

utf8.to.latin1 *(*latin1.to.utf8*)*, [28](#page-27-0)

write.csv, *[65](#page-64-0)*

write.taf, *[4](#page-3-0)*, *[17](#page-16-0)*, *[40](#page-39-0)*, [64](#page-63-0)

xtab2long, *[4](#page-3-0)*, [65](#page-64-0) xtab2taf, *[4](#page-3-0)*, *[7](#page-6-0)*, *[39,](#page-38-0) [40](#page-39-0)*, *[62](#page-61-0)*, *[65](#page-64-0)*, [66](#page-65-0) xyplot, *[68](#page-67-0)*

zoom, *[4](#page-3-0)*, *[57](#page-56-0)*, [67](#page-66-0)